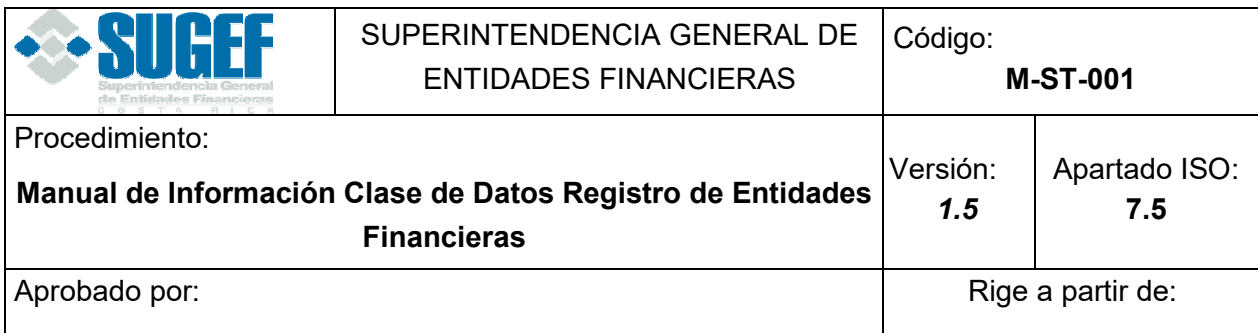

#### **TABLA DE CONTENIDOS**

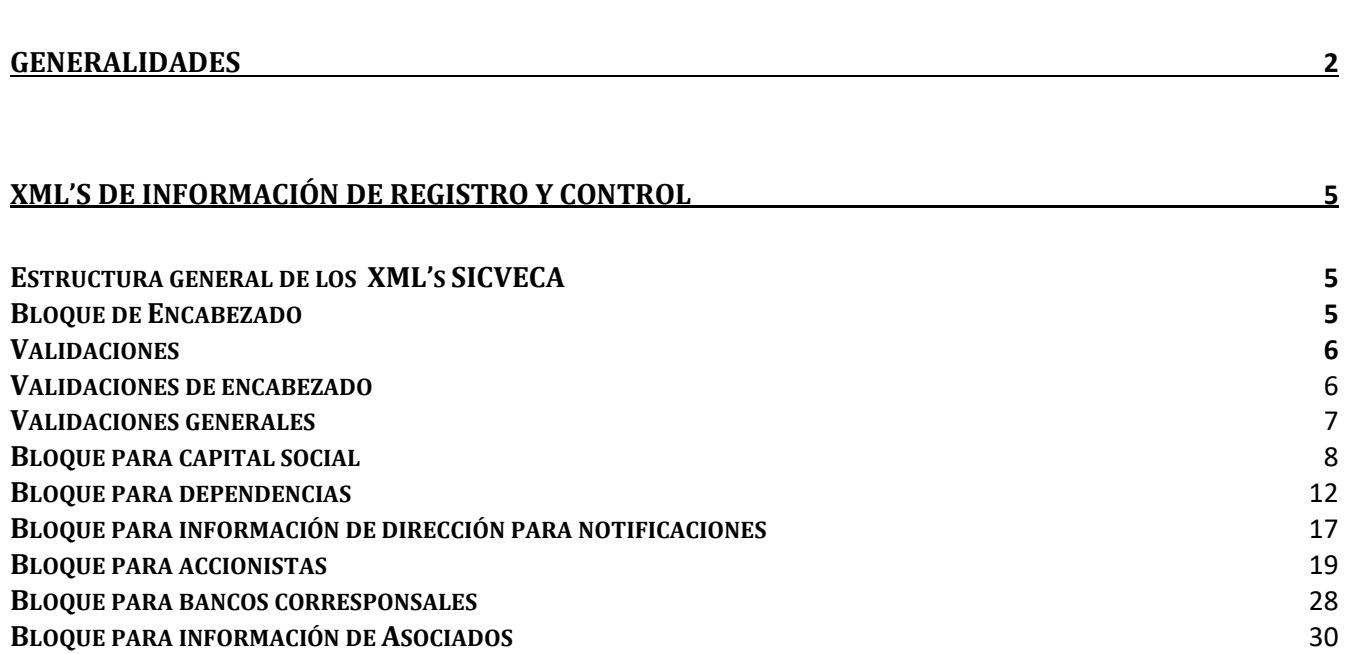

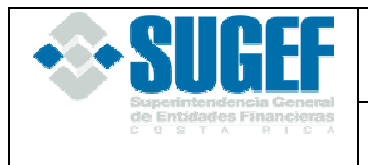

# **GENERALIDADES**

### **Propósito**

La información que la Superintendencia General de entidades financieras solicita a las entidades fiscalizadas sobre Capital Social, Auditoría Externa, Accionistas, Dependencias, Vínculos de afinidad y consanguinidad y de otra índole, tiene el propósito de alimentar oportunamente sus sistemas de información de manera que le permita desarrollar en forma más eficaz y eficiente la labor de fiscalización y supervisión que le compete de conformidad con la legislación vigente.

### **Versión**

La versión vigente es la indicada en cada xml de las diferentes clases de datos que deben utilizar las entidades financieras en el envío de la información a la SUGEF.

El indicador de la versión vigente será modificado por la SUGEF, según sea la importancia de las modificaciones realizadas a los diferentes documentos publicados en este capítulo.

#### **Forma de envío de la información**

Las entidades financieras deben utilizar el "Sistema de Captura, Verificación y Carga de Datos", conocido como SICVECA, en lo que corresponde a la información de Registro y Control de Intermediarios Financieros.

### **Periodicidad de envío a la SUGEF y plazos**

Las entidades deberán remitir a la Superintendencia General de Entidades Financieras (SUGEF) la información de Registro y Control de Intermediarios Financieros con fecha de corte al último día del mes en que se dio el cambio, a más tardar el decimosexto día hábil del mes siguiente. Lo anterior de conformidad con lo establecido en el Acuerdo SUGEF 8-08 "Reglamento sobre autorizaciones de entidades supervisadas por la SUGEF y sobre autorizaciones y funcionamiento de grupos y conglomerados financieros".

### **Firmantes**

Los autorizados a firmar la información de Registro y Control son las personas que ocupan los puestos de: Gerente General, como titulares y como suplentes el Subgerente y el Gerente, ai.

### **Conformación de la clase de datos**

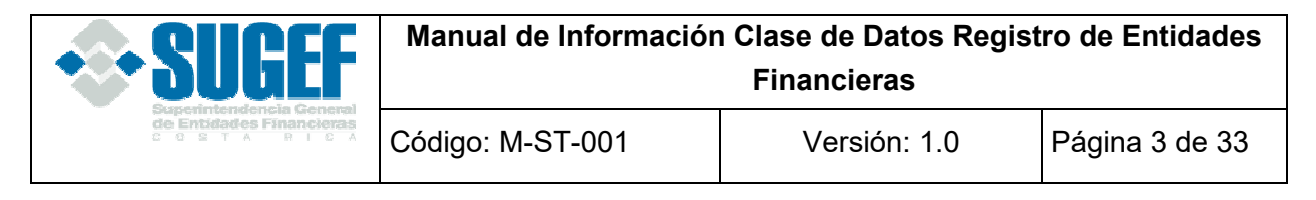

Esta clase de datos está conformada por siete XML 's:

- RegistroyControl\_Accionista
- RegistroyControl CapitalSocial
- RegistroyControl\_Dependencias
- RegistroyControl\_DirecciónNotificación
- RegistroyControl BancoCorresponsal
- RegistroyControl\_InformaciónAsociado
- Registro y Control\_InformaciónSocios

#### **XML's requeridos para Bancos Públicos y Bancos creados por Ley Especial**

- RegistroyControl CapitalSocial
- RegistroyControl Dependencias
- RegistroyControl\_DirecciónNotificación
- RegistroyControl\_BancoCorresponsal

#### **XML's requeridos para Bancos Privados, Empresas Financieras No Bancarias y Casas de Cambio**

- RegistroyControl\_Accionista
- RegistroyControl CapitalSocial
- RegistroyControl\_Dependencias
- RegistroyControl\_DirecciónNotificación
- RegistroyControl\_BancoCorresponsal

#### **XML's requeridos para Organizaciones Cooperativas de Ahorro y Crédito**

- RegistroyControl\_CapitalSocial
- RegistroyControl\_Dependencias
- RegistroyControl DirecciónNotificación
- RegistroyControl\_BancoCorresponsal
- RegistroyControl\_InformaciónAsociado

#### **XML's requeridos para Mutuales de Ahorro y Préstamo**

- RegistroyControl\_CapitalSocial
- RegistroyControl\_Dependencias

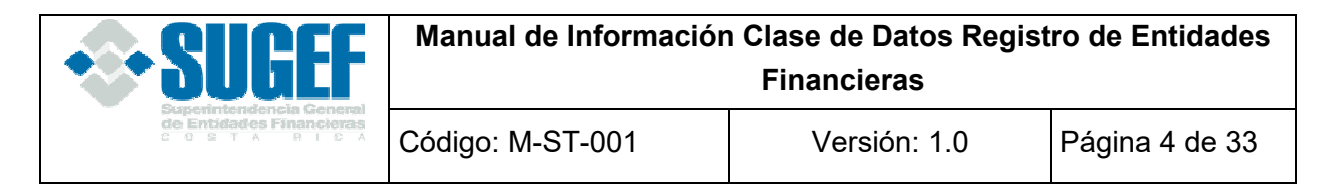

- RegistroyControl DirecciónNotificación
- RegistroyControl\_BancoCorresponsal
- RegistroyControl\_InformaciónSocio

### **Comunicación de cambios, actualización de documentos, Descarga de xml, Tablas de Códigos**

Con la entrada en funcionamiento del Sistema de Captura, Verificación y Carga de Datos", conocido como SICVECA, la SUGEF informará a las entidades financieras, cuando realice cambios o modificaciones a los documentos que respaldan los diferentes xml o tablas de códigos, por lo que deben realizar el siguiente procedimiento:

1. Ingresar a la siguiente dirección:

https://www.sugef.fi.cr/informacion\_relevante/manuales/manual\_de\_informacion\_sicvec a.aspx

Para obtener los archivos correspondientes a Registro y Control de Intermediarios Financieros, tipo xml, xsd y los documentos que definen los distintos campos las entidades financieras deben dar un clic a los siguientes enlaces:

https://www.sugef.fi.cr/informacion\_relevante/manuales/manual\_de\_informacion\_sicveca.aspx

Ingresar a la opción de Registro y Control

- 2. Para obtener un listado de las modificaciones realizadas a las últimas publicaciones, se debe acceder el enlace "ver actualizaciones", que se encuentra a la par de cada tipo de documento.
- 3. Las entidades deben tomar en cuenta la fecha de actualización de los documentos publicados.

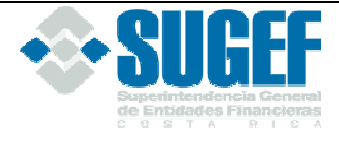

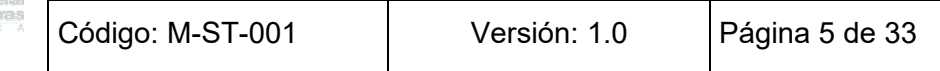

## **Tablas de Códigos**

Las tablas de códigos deben ser obtenidas directamente de la página web de la SUGEF, www.sugef.fi.cr, apartados: Información\_Relevante, Manuales, Manual de Información SICVECA. Instaladores, guías, y archivos comunes.

### **Tablas de Documentación**

# **XML's DE INFORMACIÓN DE REGISTRO Y CONTROL**

### **Estructura general de los XML 's SICVECA**

Los archivos de envío para el SICVECA en formato XML están basados en dos bloques principales:

- **1. Bloque de Encabezado:** es una sección genérica, que debe enviarse en cada XML de información solicitada por la SUGEF.
- **2. Bloque de Datos:** es la sección donde se definen los datos propios de la información que la SUGEF solicita.

Para algunos de los tags de datos existen datos predeterminados o que su valor pertenece a una lista de valores o que sus valores son equivalentes a una tabla; para esto en la descripción del tag se indica el valor o los valores del campo haciendo referencia al documento de descripción de las tablas *"Tablas utilizadas en la documentación de datos de envío"*.

# **Bloque de Encabezado**

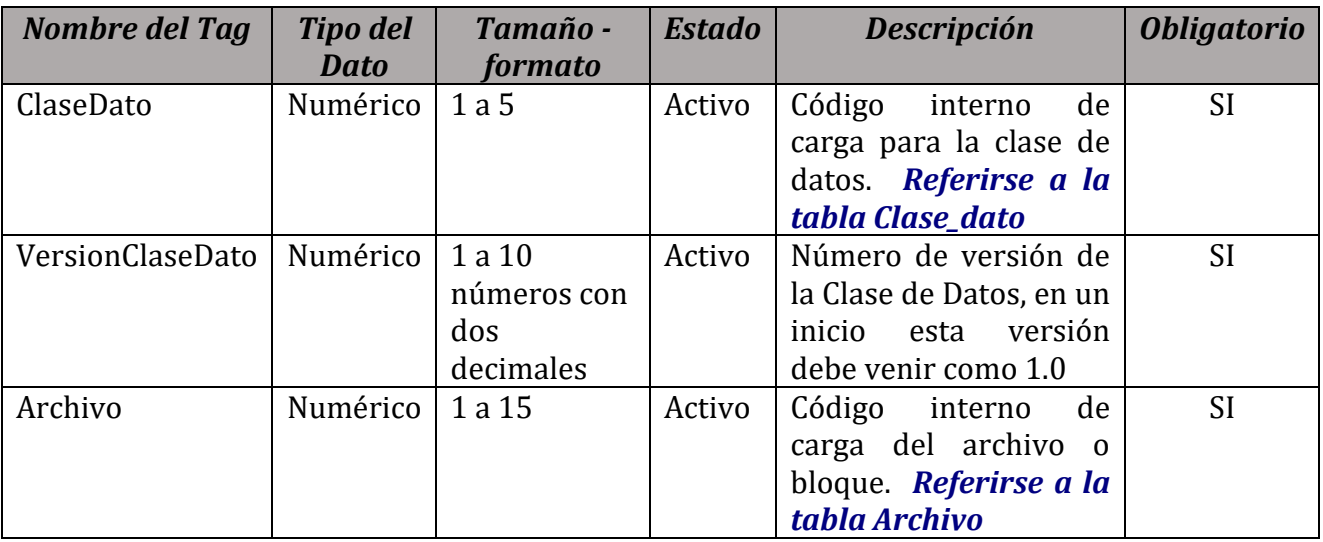

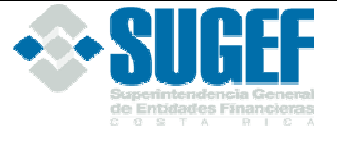

Código: M-ST-001 | Versión: 1.0 | Página 6 de 33

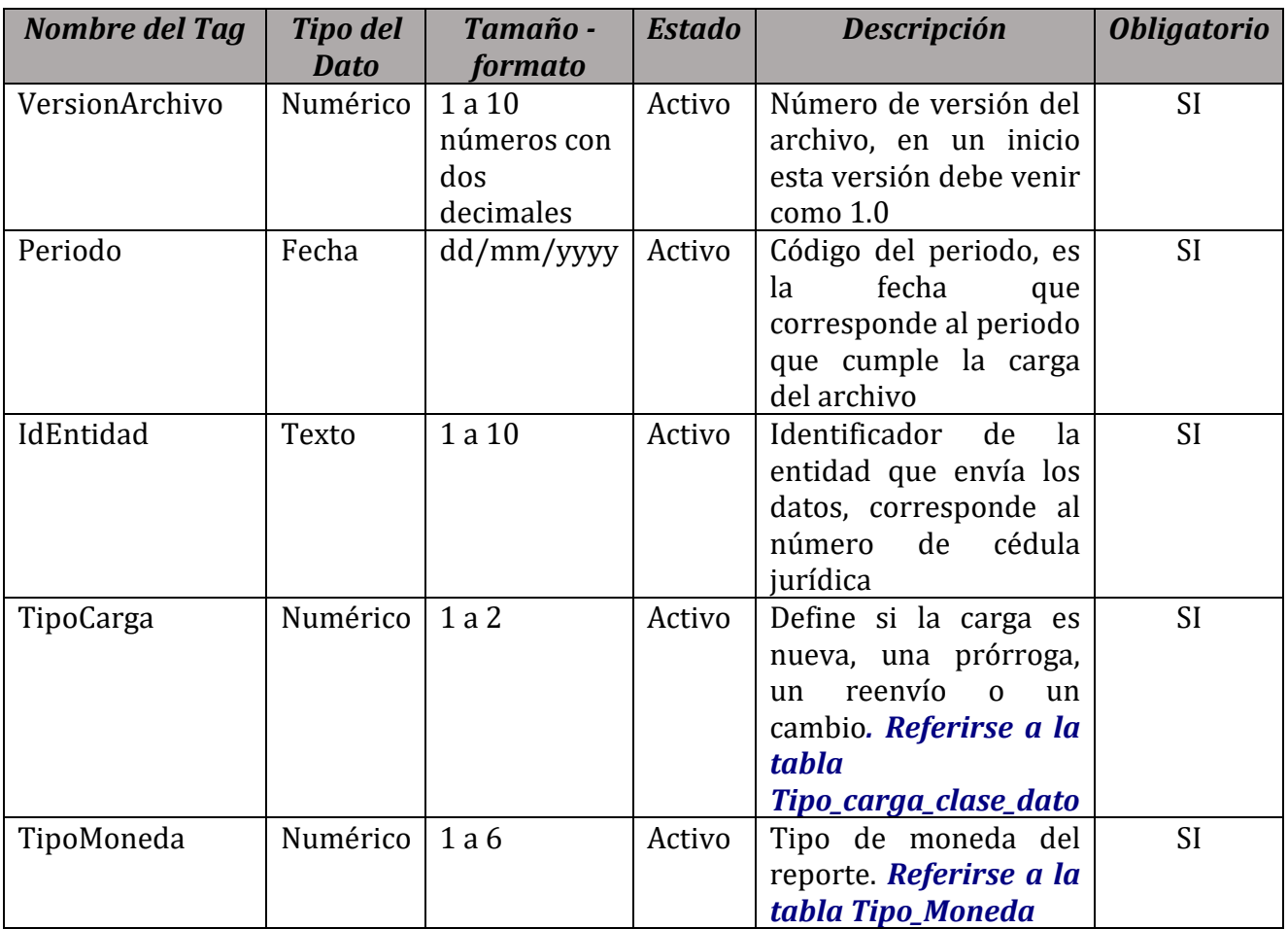

# **Validaciones**

Estas validaciones aplican para todos los XML de la clase de Registro y Control.

#### **Validaciones de encabezado**

1. Verificar que el "IdEntidad" corresponda a uno de la tabla de Entidades en la base de datos de la SUGEF.

2. Verificar que los tipos de moneda correspondan en la tabla de Monedas de la base de datos de la SUGEF.

3. Verificar que el campo Tipo de Moneda del encabezado del reporte venga únicamente en colones por el momento.

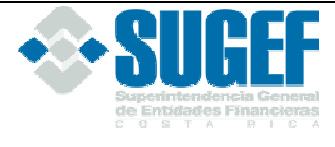

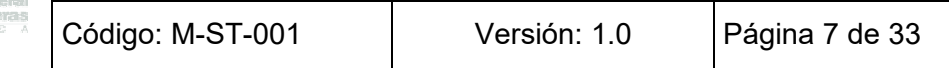

- 4. Verificar que el campo "ClaseDato" corresponda a la tabla Clase de datos.
- 5. Verificar que el campo "Archivo" corresponda en la tabla de Archivos.
- 6. Verificar que el campo "TipoCarga" corresponda en la tabla Tipo\_carga\_clase\_dato.

#### **Validaciones generales**

- 1. El campo "Registro" debe ser consecutivo empezando por el número uno en cada XML.
- 2. **Tipo de Dato:** este elemento describe si el campo debe ser numérico, texto o fecha.
	- a. Cuando el tipo de dato es numérico, el campo debe venir numérico.
	- b. Cuando el tipo de dato es fecha, el campo debe contener una fecha con la siguiente estructura: dd/mm/yyyy
	- c. Cuando el campo tenga relación con cifras numéricas relacionadas con montos, estas deben tener como separación el punto en los decimales únicamente.
	- d. Cuando el tipo de dato es texto, el campo puede contener una mezcla de números y letras.
	- e. Cuando se trate de nombre y apellidos de personas físicas y razón social no debe llevar tildes ni caracteres como "/", "|", "\", "#", o "%" para indicar una letra Ñ. Y, además, no debe contener los caracteres: "."(punto), ni """ (doble comilla).
- **3. Tamaño-formato:** este elemento indica el tamaño del campo.
	- a. Cuando se indica un rango como por ejemplo "1 a 5", significa que el campo puede tener desde un carácter hasta cinco caracteres.
	- b. Cuando se indica un rango como por ejemplo "0 a 20", significa que el campo puede tener de cero caracteres a 20 caracteres.
	- c. Cuando se indica un rango como por ejemplo "1 a 10 números enteros más dos decimales", significa que el campo puede tener desde un carácter hasta diez números enteros con dos decimales.
	- d. La separación de decimales es punto.
- 4. **Estado:** este elemento indica si el campo es activo o inactivo.

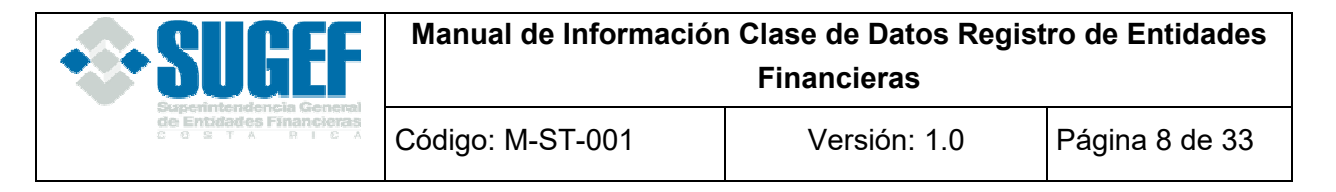

- a. Cuando se indica "Activo", significa que el campo debe ser reportado por las entidades financieras en caso de que aplique.
- b. Cuando se indica "Inactivo" significa que el campo no debe ser reportado por las entidades financieras.
- 5. **Descripción:** Este elemento indica la descripción del campo, en algunos casos indica los códigos que deben utilizarse en el campo y en otros casos indica la tabla de referencia que aplica para ese campo.
	- a. Cuando se indica en la descripción los códigos a utilizar, el campo debe contener alguno de esos códigos según corresponda.
	- b. Cuando se hace referencia a una tabla, el campo debe contener los códigos que tiene la tabla. Las tablas se encuentran en los archivos "TablasDocumentacionXML\_Primera Parte.doc" y "TablasDocumentacionXML\_Segunda Parte.doc".
- 6. **Obligatorio:** Este elemento indica si el campo debe venir obligatoriamente o no.
	- a. Cuando el elemento indica "SI", significa que el campo debe ser reportado por la entidad.
	- b. Cuando el elemento indica "NO", esto no necesariamente implica que no deba enviarse el valor correspondiente, ya que, en algunos casos, el campo debe ser reportado según se indique en las validaciones.

#### **Bloque de Datos**

### **Bloque para capital social**

#### **Definición:**

Este archivo contiene los valores necesarios para realizar la carga de la información de capital social.

El formato de envío para esta información se encuentra en el archivo físico: RegistroControl\_CapitalSocial.xml, con estado: Activo

#### **Estructura XML**

```
<Registro id="" acción=""> 
  <TipoMonedaMonto /> 
  <MontoCapitalSocialTotal/>
```
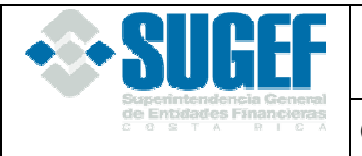

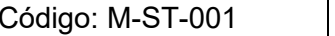

Versión: 1.0 | Página 9 de 33

<MontoCapitalSocialPagado/>

<CuentaCatalogoSUGEFCapitalSocialPagado />

<TipoCatalogoSUGEFCapitalSocialPagado />

<MontoCapitalSocialPorLegalizar/>

<CuentaCatalogoSUGEFCapialSocialPorLegalizar />

<TipoCatalogoSUGEFCapialSocialPorLegalizar />

</Registro>

# **Campos de capital social**

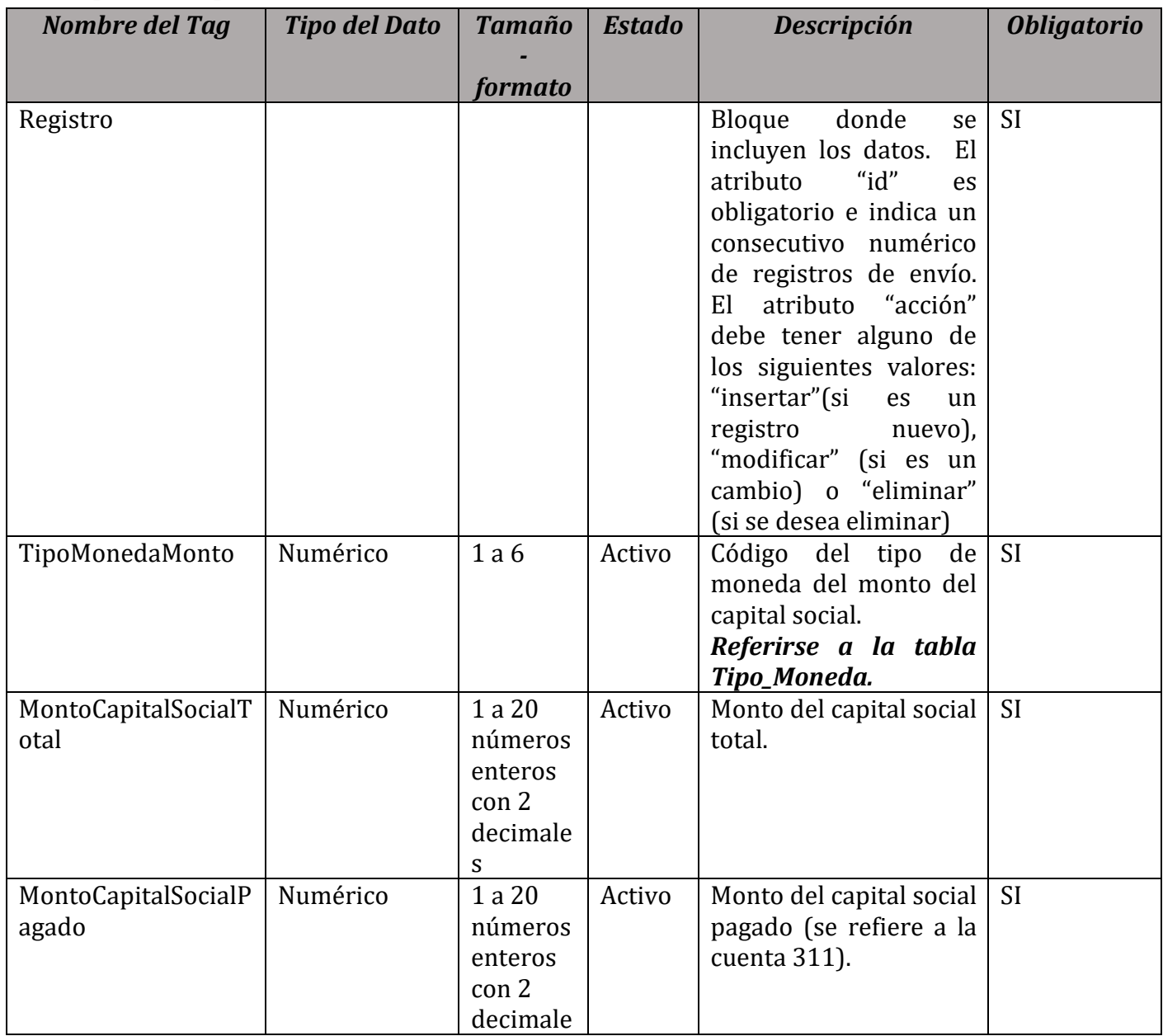

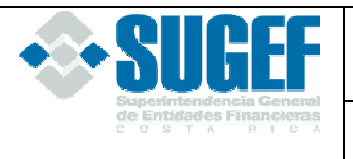

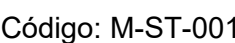

Versión: 1.0 | Página 10 de 33

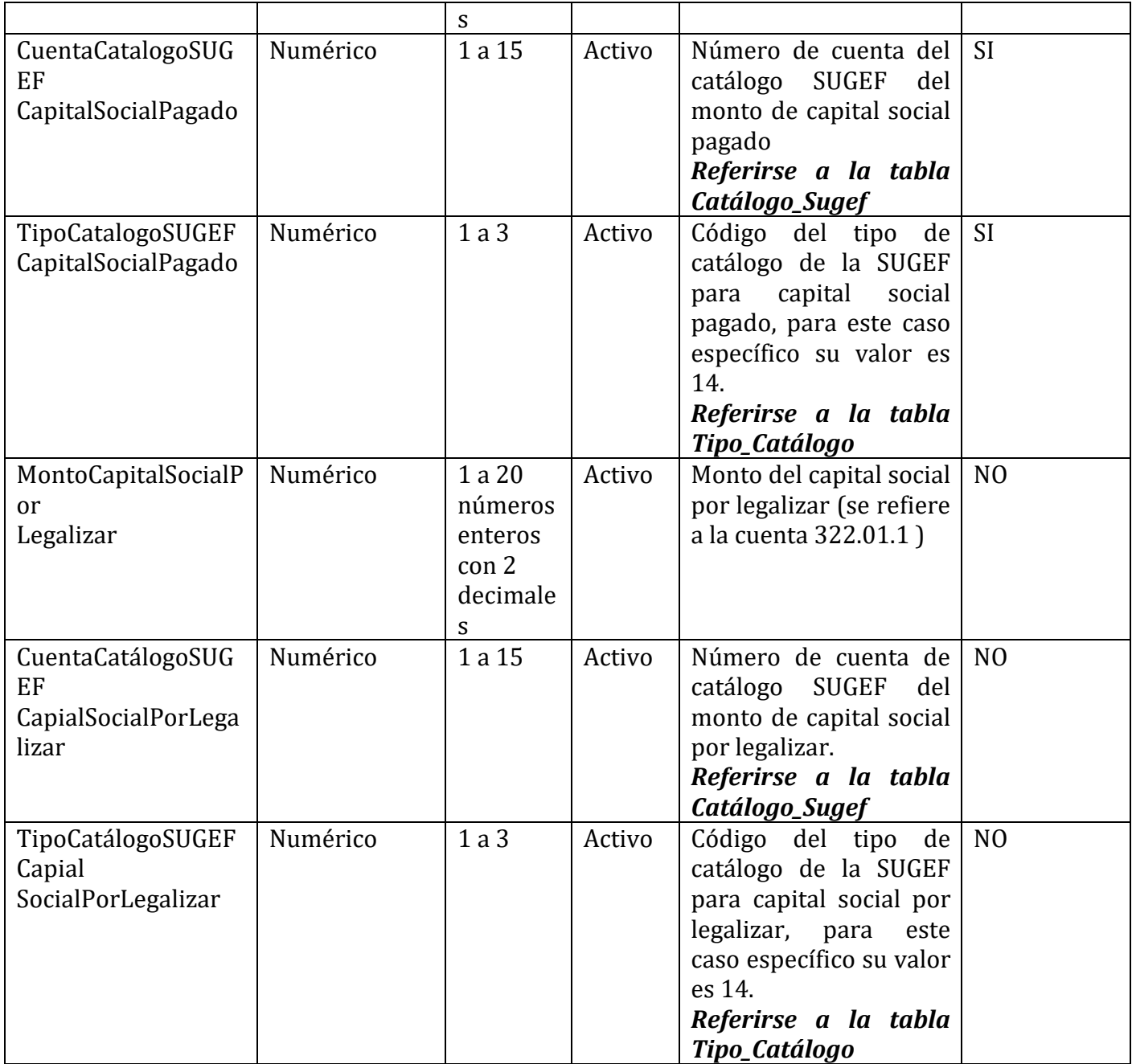

# **Validaciones**

1. Verificar que el identificador de entidad corresponda en la tabla de Entidades de la base de datos de la SUGEF.

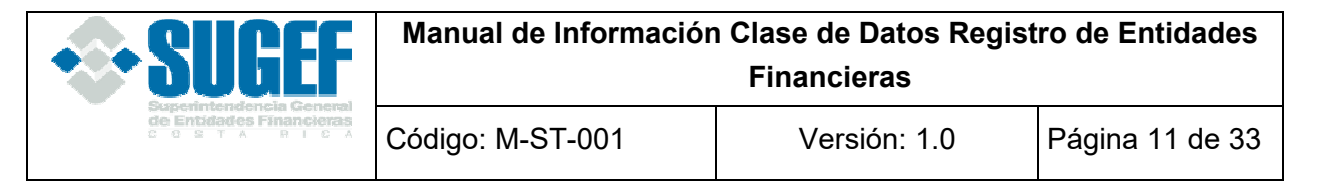

- 2. Validar que el tipo de moneda exista dentro de los tipos de monedas definidos y que tenga únicamente colones por el momento.
- 3. Validar que las cuentas definidas en Capital por Legalizar se encuentren dentro del catálogo de cuentas de la SUGEF.
- 4. Validar que las cuentas definidas en Capital Social Pagado se encuentren dentro del catálogo de cuentas de la SUGEF.
- 5. Validar que el Tipo de Catalogo para la cuenta de Capital por Legalizar se encuentre dentro de los Tipos de Catalogo Definidos para la SUGEF.
- 6. Validar que el Tipo de Catalogo para la cuenta de Capital Social Pagado se encuentre dentro de los Tipos de Catalogo Definidos para la SUGEF.
- 7. Capital social total = Monto del capital social pagado + Monto del capital social por legalizar.
- 8. Las Mutuales de Ahorro y Préstamo pueden remitir este XML con saldo 0 en los campos MontoCapitalSocialPagado.

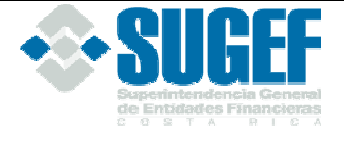

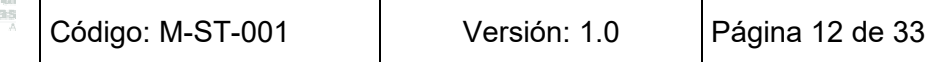

### **Bloque para dependencias**

# **Definición**

Este archivo contiene los valores necesarios para realizar la carga de los datos de dependencias.

El formato de envío para esta información se encuentra en el archivo físico: RegistroControl\_Dependencias.xml, con estado: Activo.

#### **Estructura XML**

```
<Registro id="" acción=""> 
  <TipoDependencia /> 
  <IdDependencia /> 
  <NombreDependencia/> 
  <Provincia /> 
  <Cantón /> 
  <Distrito /> 
  <DireccionExacta /> 
  <Teléfono /> 
  <Fax /<Apartado /> 
  <CorreoElectrónico /> 
  <PáginaWebEntidad /> 
  <HorarioAtenciónInicial/> 
  <HorarioAtenciónFinal/> 
  <HorarioPersonalInicial/> 
  <HorarioPersonalFinal/> 
  <NumeroEmpleadosDependecia /> 
</Registro> 
<RegistroTotalEmpleados id="" acción=""> 
  <NumeroTotalEmpleadosEntidad /> 
</RegistroTotalEmpleados>
```
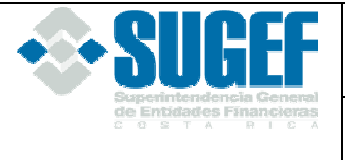

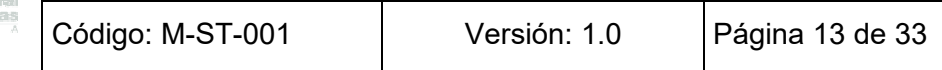

# **Campos de dependencias**

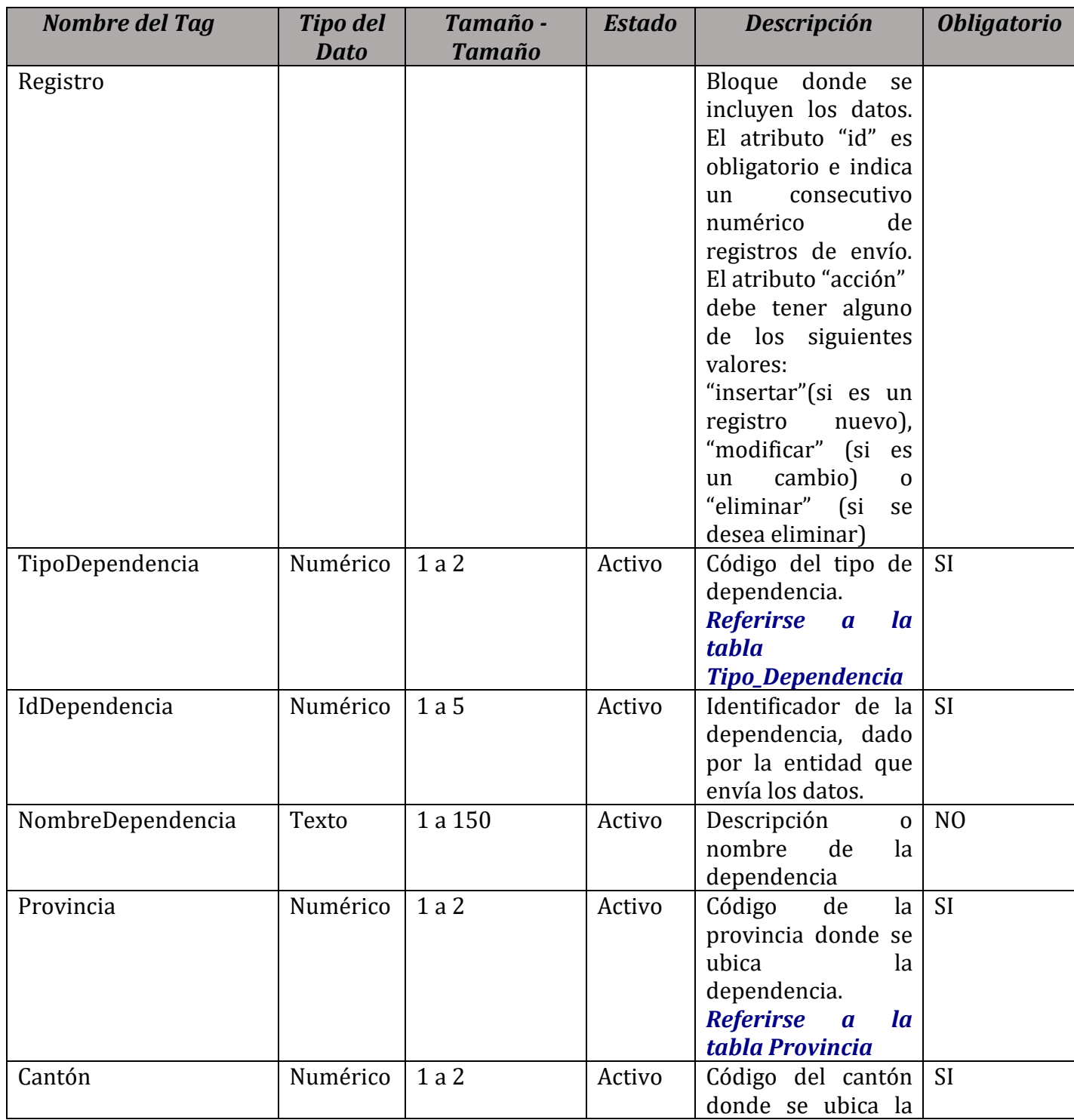

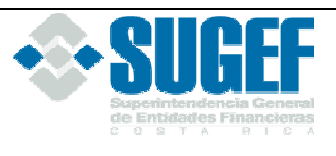

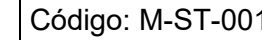

Código: M-ST-001 Versión: 1.0 Página 14 de 33

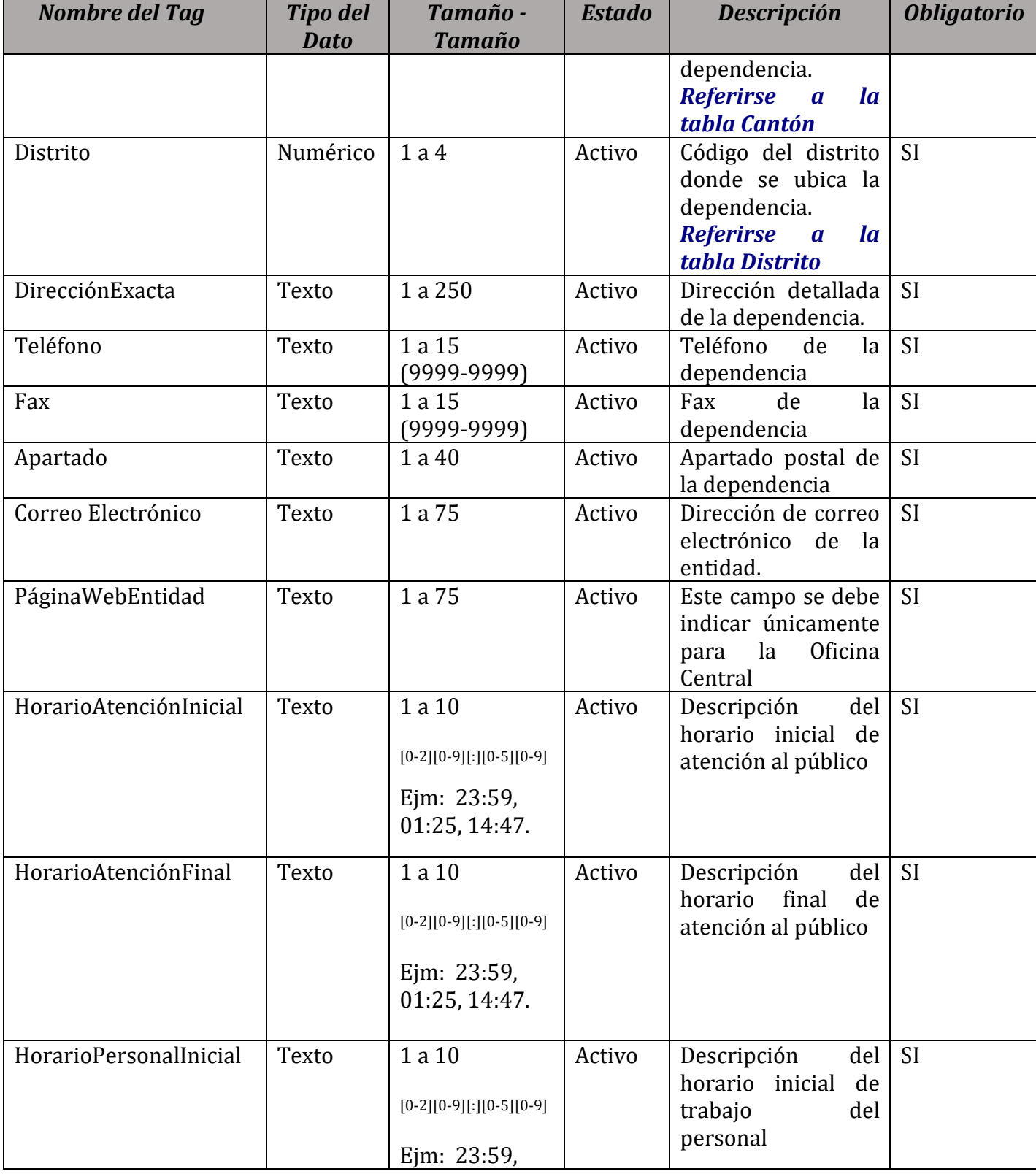

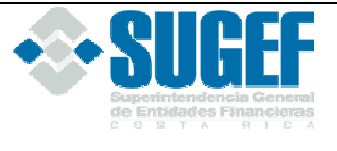

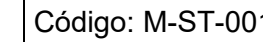

1 | Versión: 1.0 | Página 15 de 33

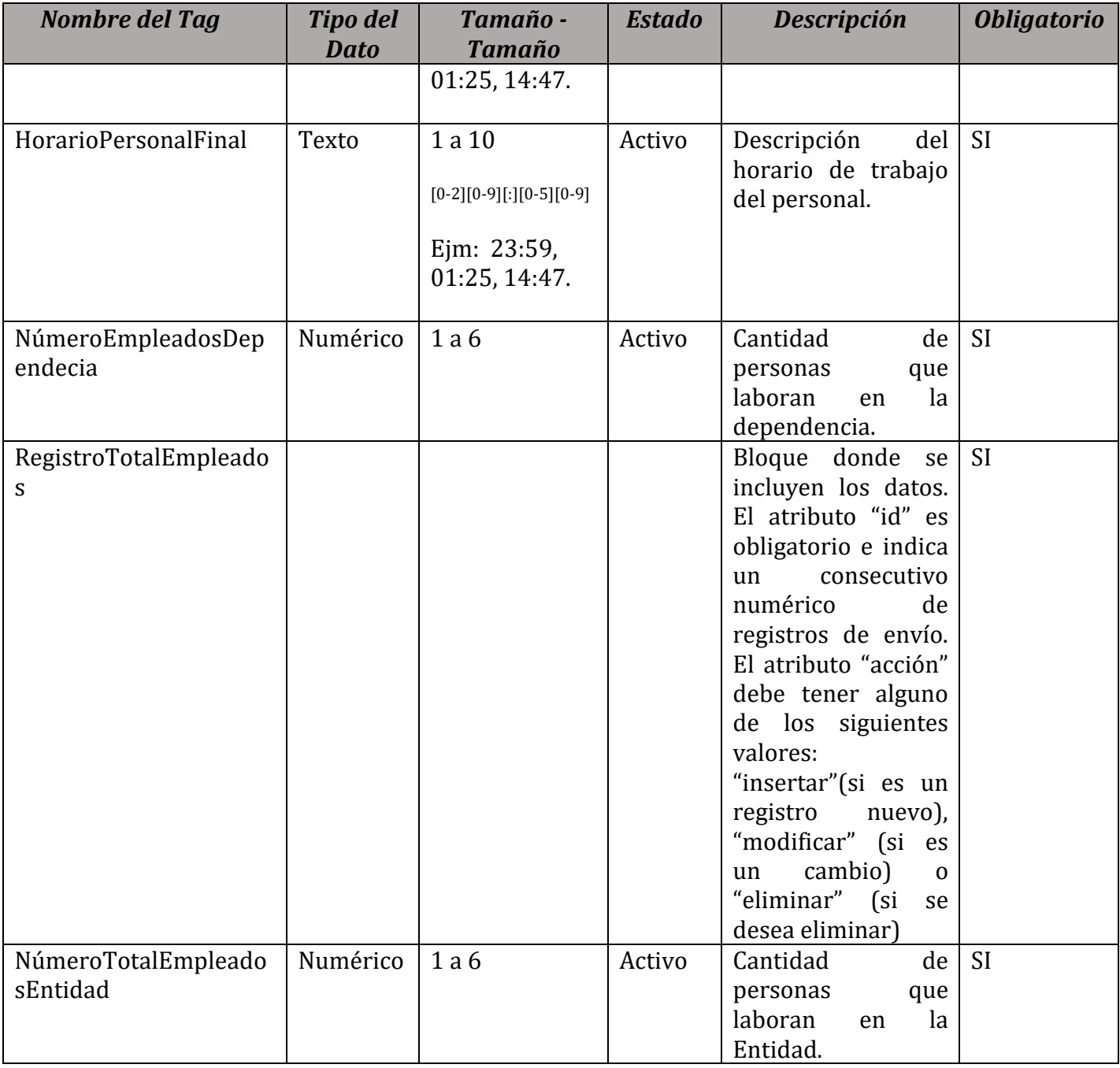

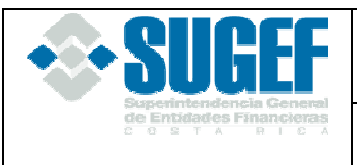

# **Validaciones**

- 1. Verificar que el identificador de entidad corresponda en la tabla Entidad de la base de datos de la SUGEF.
- 2. Verificar que el código del tipo de dependencia corresponda en la tabla Tipo Dependencia de la base de datos de la SUGEF.
- 3. Validar el código de la provincia contra la tabla de Provincias de la base de datos.
- 4. Validar el código del Cantón contra la tabla de Cantones de la base de datos.
- 5. Validar que el código del distrito corresponda en la tabla de distritos de la base de datos.
- 6. Total, de empleados de la entidad = sumatoria de los empleados de cada dependencia.
- 7. La hora indicada en los campos HoraAtenciónInicial no puede ser superior a la indicada en los campos HoraAtenciónFinal.
- 8. Verificar que el ID dependencia no se repita para un mismo tipo de dependencia.
- 9. Es obligatorio registrar un tipo dependencia 1 Oficina Central y su respectivo IdDependencia.
- 10. Únicamente, debe existir un registro con tipo dependencia 1, Oficina Central.
- 11. Los números de teléfonos y fax deben contener los 9 dígitos, según se indica en la respectiva descripción del campo (9999-9999). No se aceptan valores nulos o en cero.

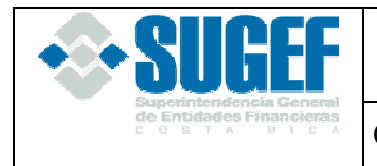

### **Bloque para información de dirección para notificaciones**

#### **Definición:**

Este archivo contiene los valores necesarios para realizar la carga de la información de dirección para notificaciones.

El formato de envío para esta información se encuentra en el archivo físico: RegistroControl\_DireccionesNotificacion.xml, y el estado de este archivo es: Activo.

#### **Estructura XML**

```
<Registro id="" acción=""> 
  <Provincia /> 
  <Cantón /> 
   <Distrito /> 
  <DirecciónExacta/> 
  <Fax/>
</Registro>
```
### **Campos de información de dirección para notificaciones**

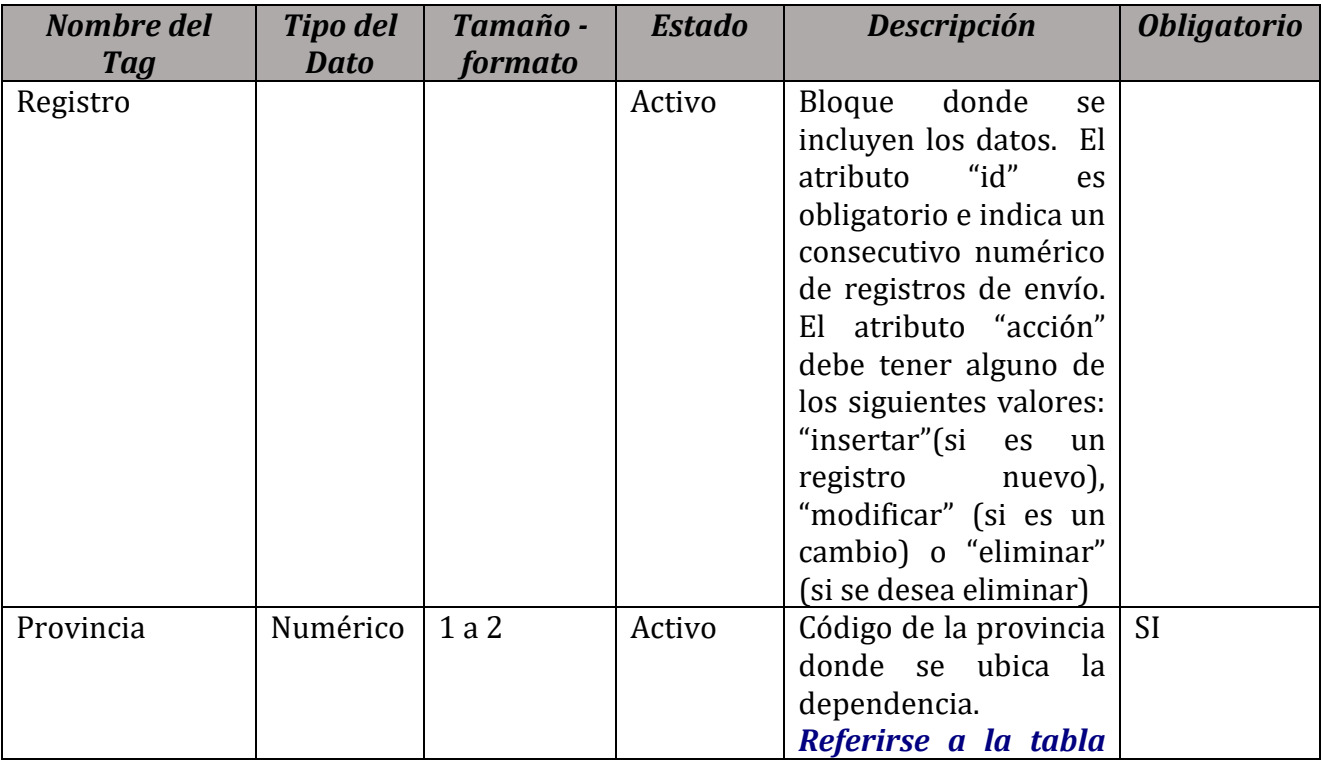

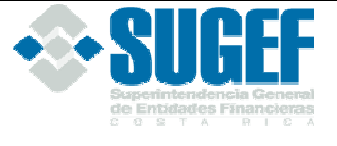

Código: M-ST-001 | Versión: 1.0 | Página 18 de 33

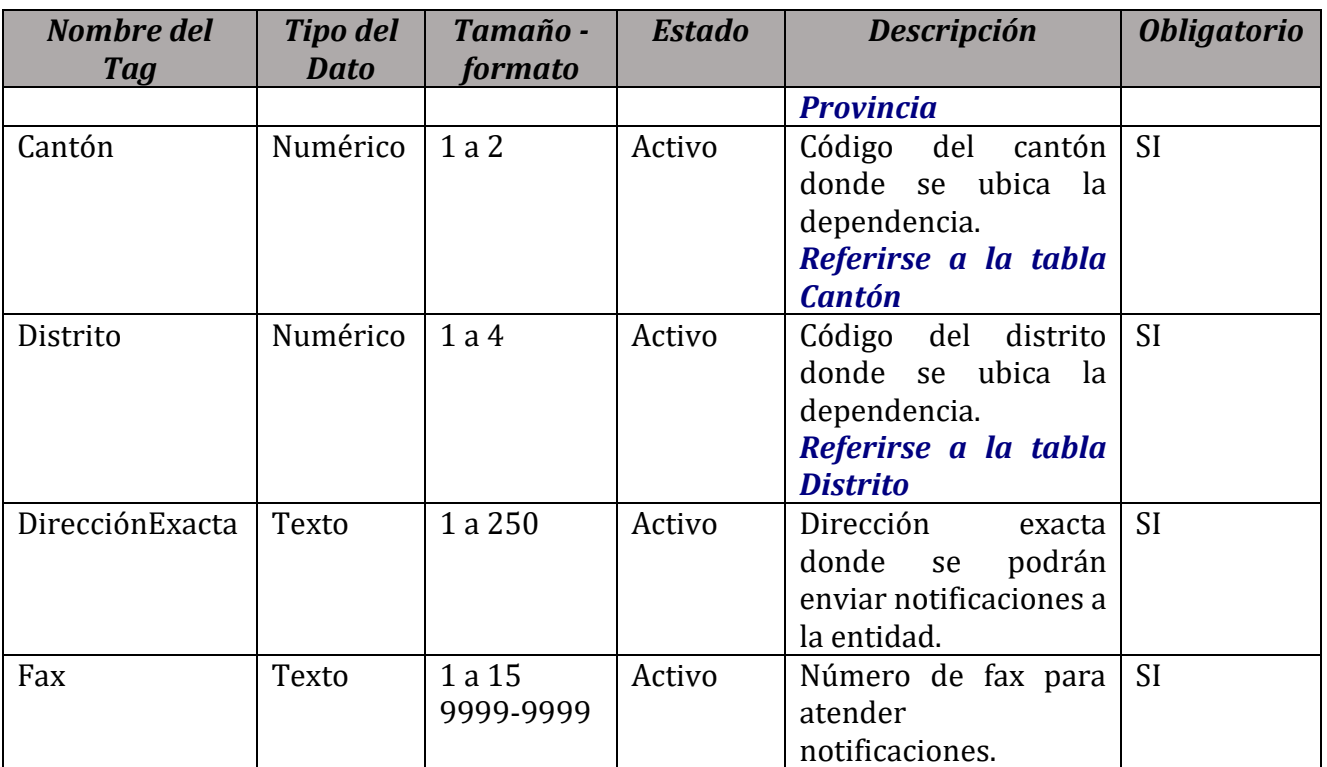

# **Validaciones**

- 1. Verificar que el identificador de entidad corresponda en la tabla Entidad de la base de datos de la SUGEF.
- 2. Validar que el código de la provincia corresponda en la tabla de Provincias de la base de datos.
- 3. Validar que el código del Cantón corresponda en la tabla de Cantones de la base de datos.
- 4. Validar que el código del distrito corresponda en la tabla de distritos de la base de datos.
- 5. El número de fax debe contener los 9 dígitos, según se indica en la respectiva descripción del campo (9999-9999). No se aceptan valores nulos o en cero.

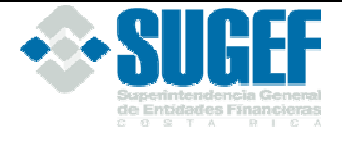

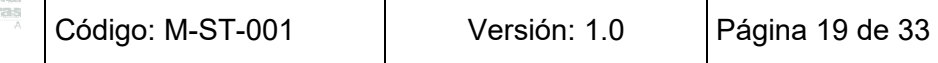

### **Bloque para accionistas**

#### **Definición:**

Este archivo contiene los valores necesarios para realizar la carga de información de accionistas hasta llegar a nivel de persona física.

El formato de envío para esta información se encuentra en el archivo físico: RegistroControl\_Accionistas.xml, con archivo: Activo, y es específico para bancos privados y empresas financieras.

#### **Estructura XML**

<Registro id="" acción=""> <IdPersona /> <NomPersona /> <PrimerApellidoPersona /> <SegundoApellidoPersona /> <TipoIdentificacion /> <RazonSocial /> <IdPersonaAccionistaPadre /> <AplicaExcepcionReporteSocios /> <IncisoAplicable /> <ListaTiposAcción> <ElementoTipoAcción> <TipoAcción /> <NumAcciones /> <ValorIndividualAccion /> <PorcentajeParticipacionPorTipo /> <MontoAcciones /> <TipoMonedaMonto /> </ElementoTipoAcción> </ListaTiposAcción> <PorcentajeParticipacionTotal /> <MontoAccionesTotal /> </Registro> <RegistroSubAccionista id="" acción=""> <IdPersona/> <NomPersona /> <PrimerApellidoPersona /> <SegundoApellidoPersona />

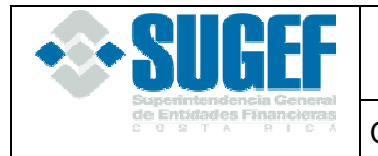

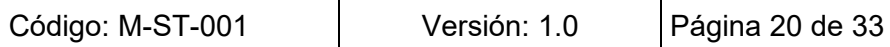

<TipoIdentificacion />

<RazonSocial />

<IdPersonaAccionistaPadre /> <Aplica ExcepcionReporteSocios /> <IncisoAplicable /> <PorcentajeParticipacionTotal /> </RegistroSubAccionista> <RegistroInformacionNoRelevante id="" acción=""> <IdPersona /> <NomPersona /> <PrimerApellidoPersona /> <SegundoApellidoPersona /> <TipoIdentificacion /> <RazonSocial /> <PorcentajeParticipacionTotal /> <RegistroInformacionNoRelevante/>

# **Campos de accionistas**

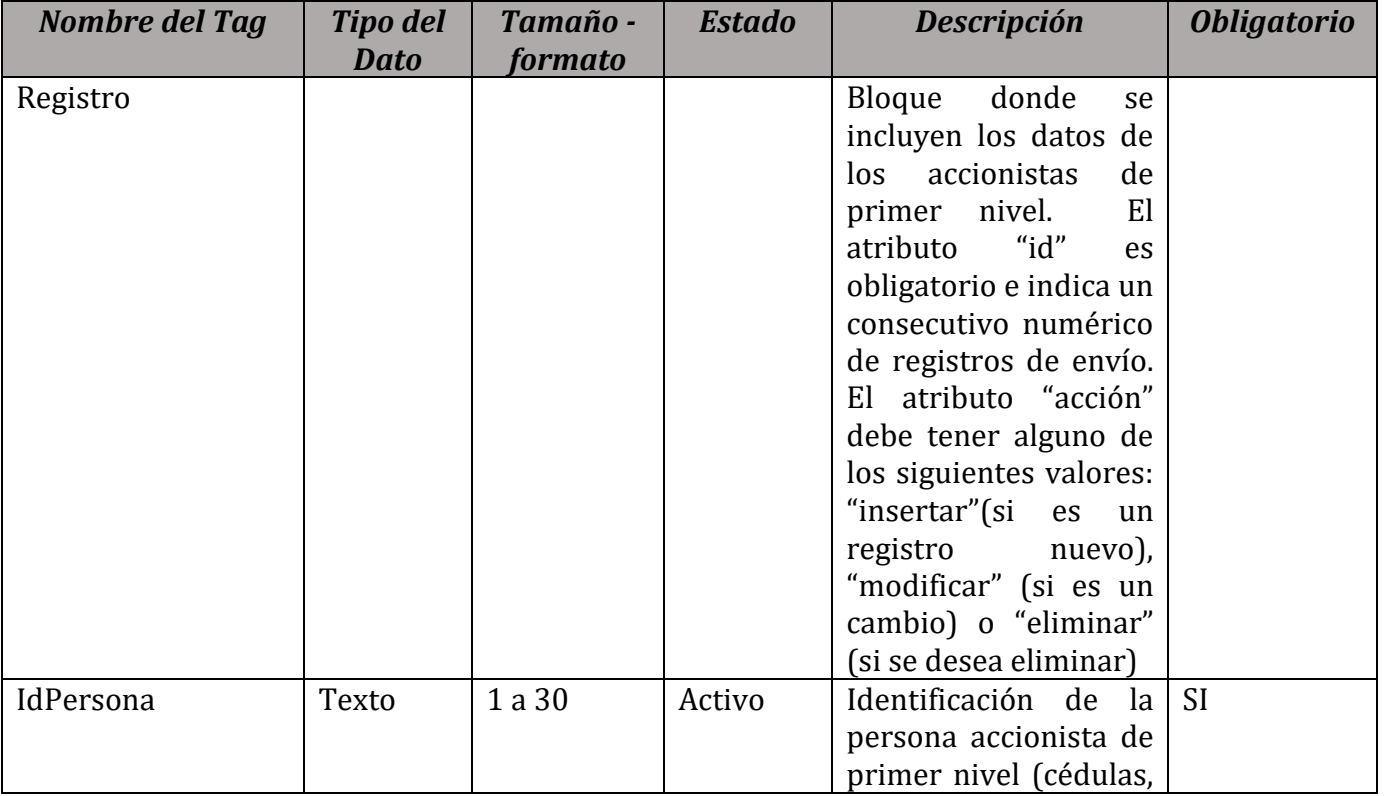

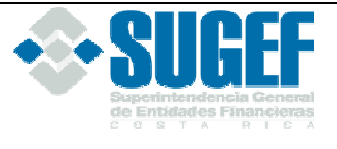

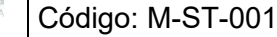

Versión: 1.0  $\boxed{\overline{\text{Página 21 de 33}}}$ 

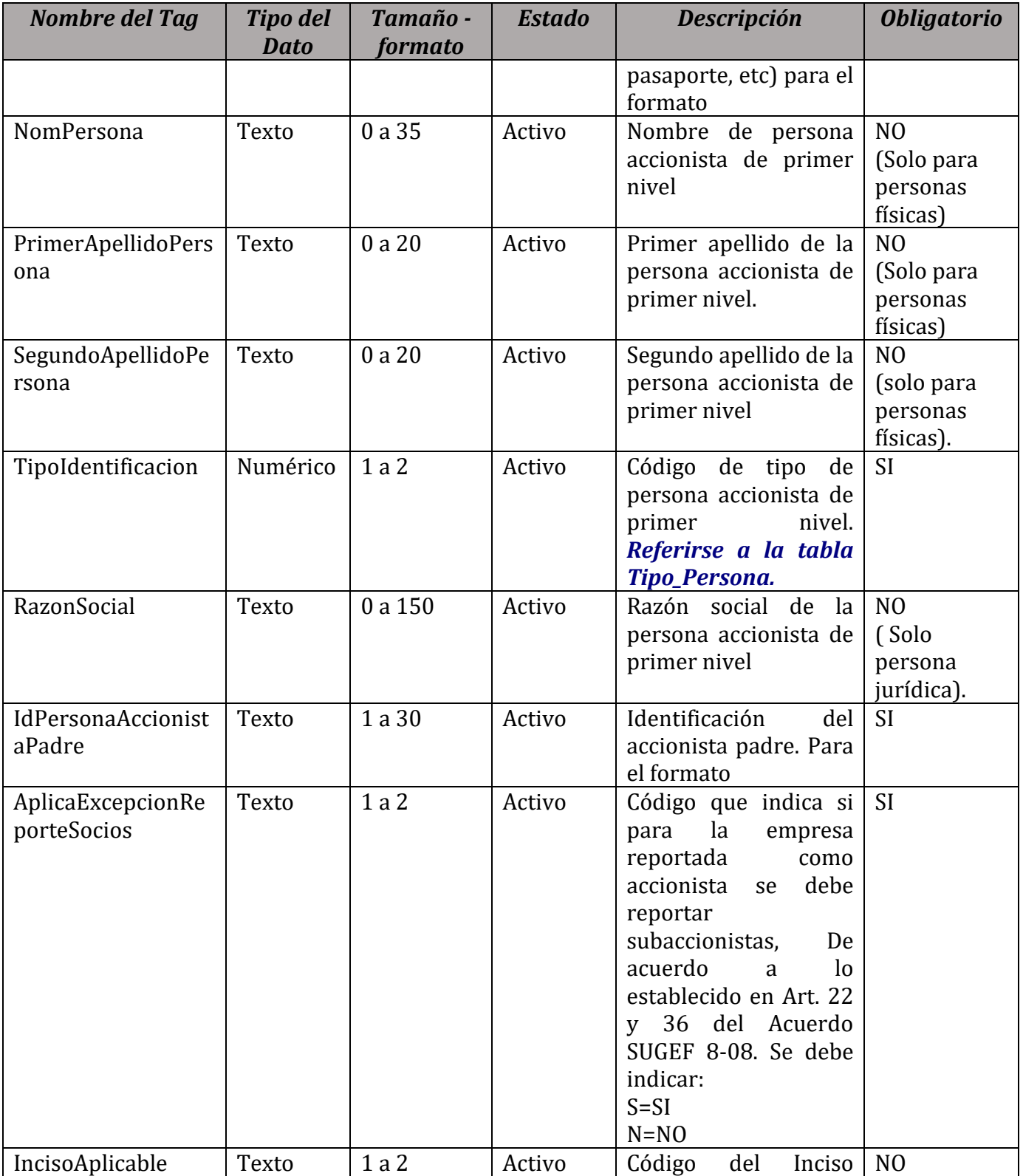

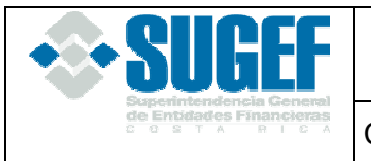

Código: M-ST-001 | Versión: 1.0 | Página 22 de 33

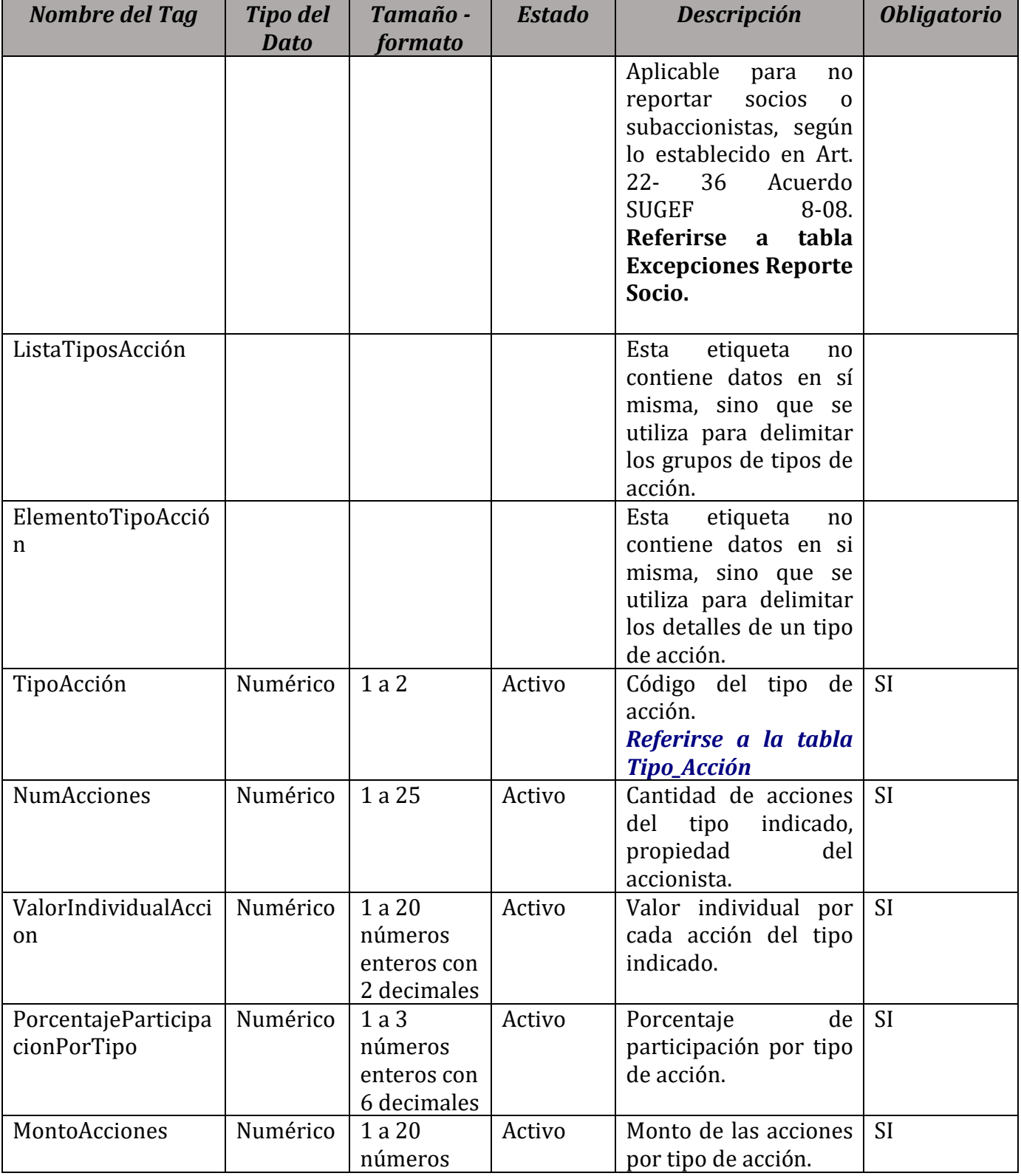

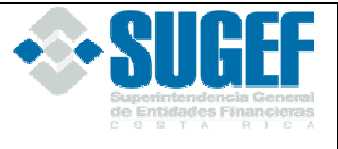

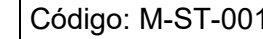

Código: M-ST-001 Versión: 1.0 Página 23 de 33

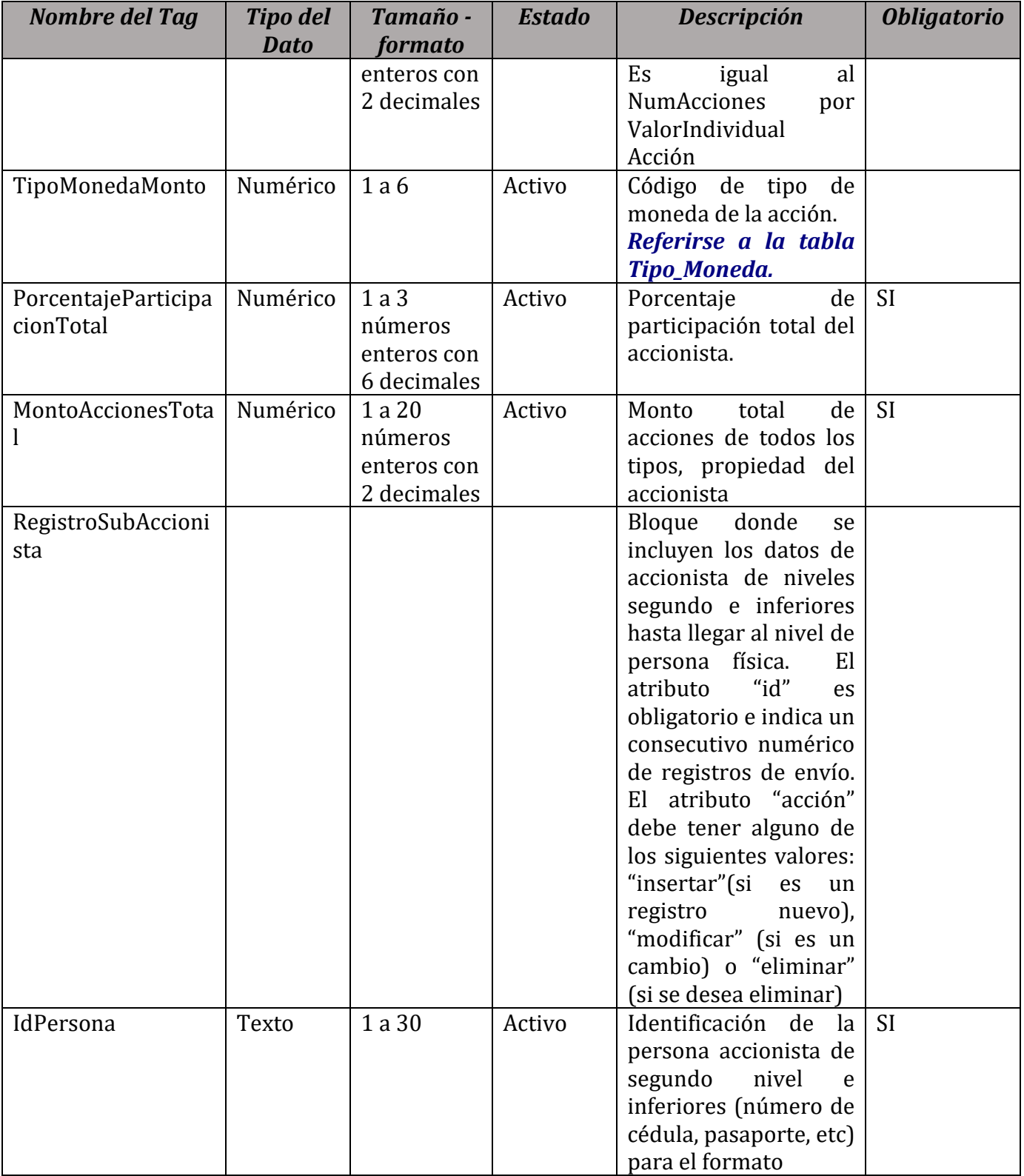

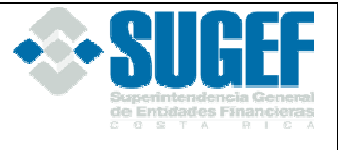

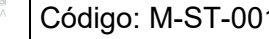

Código: M-ST-001 Versión: 1.0 Página 24 de 33

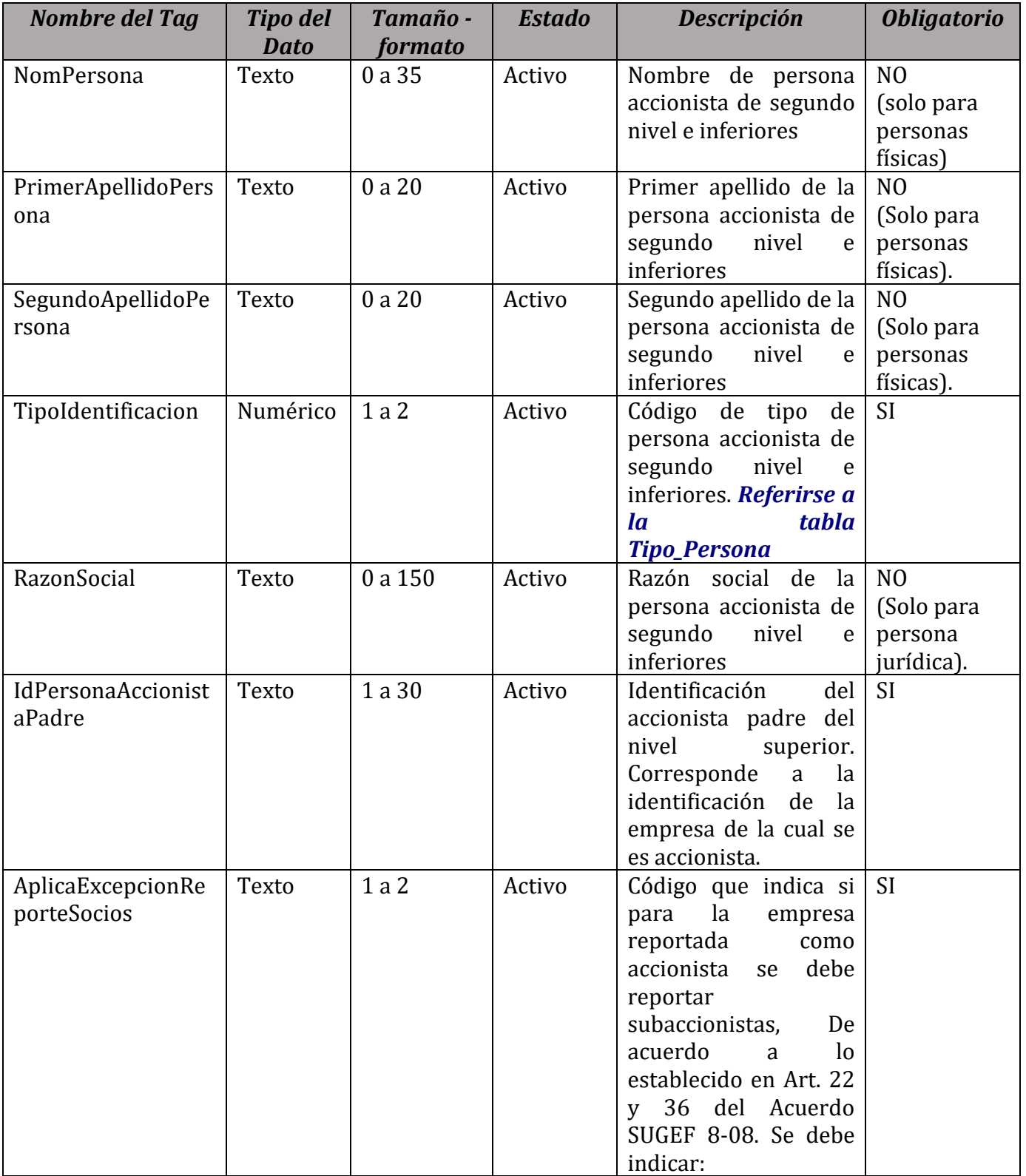

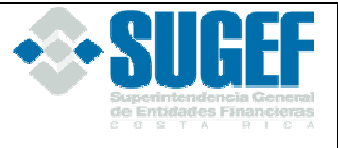

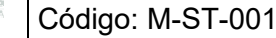

Versión: 1.0  $\boxed{\overline{\text{Página 25 de 33}}}$ 

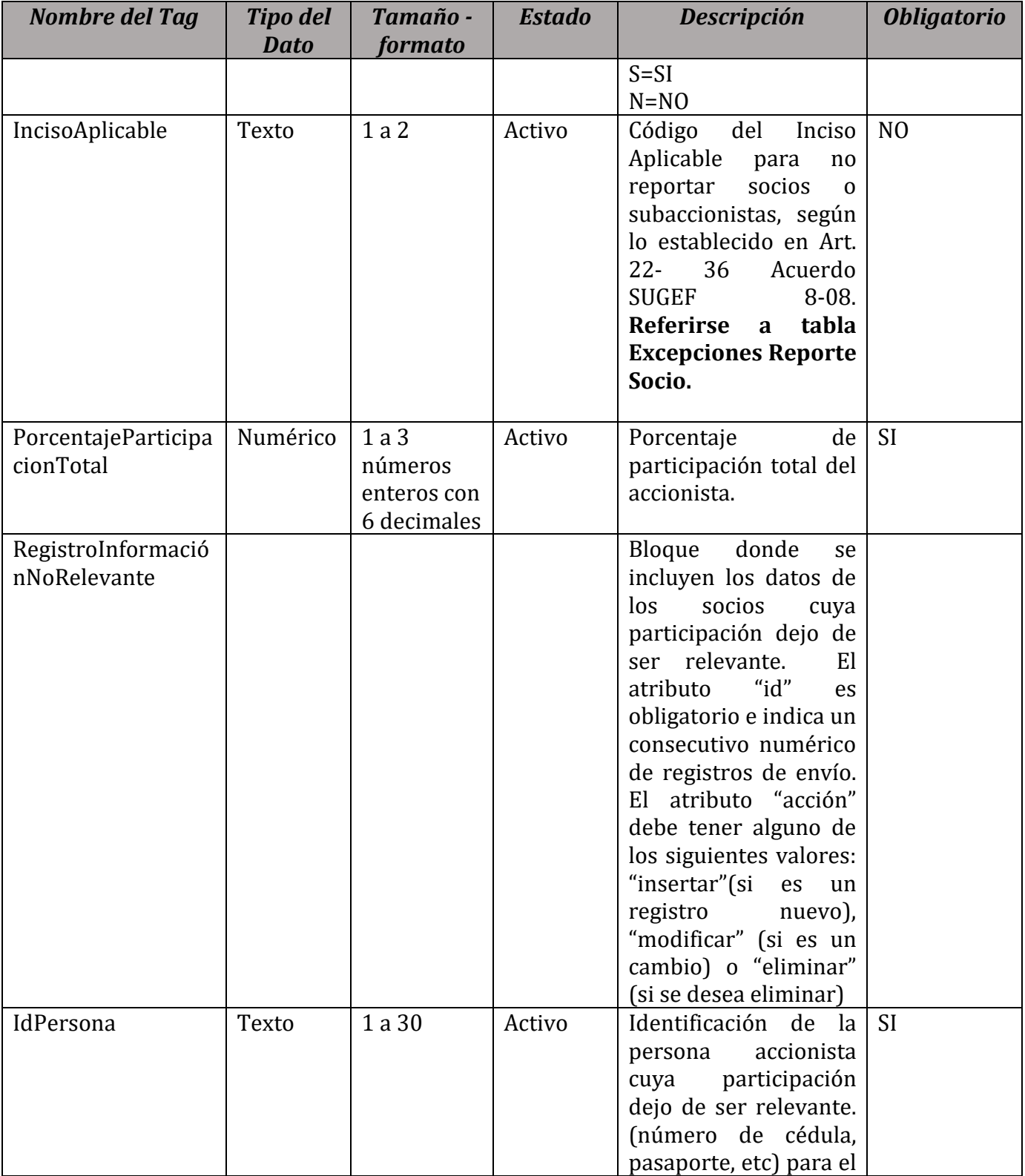

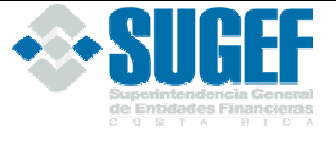

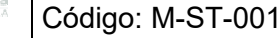

Versión: 1.0  $\vert$  Página 26 de 33

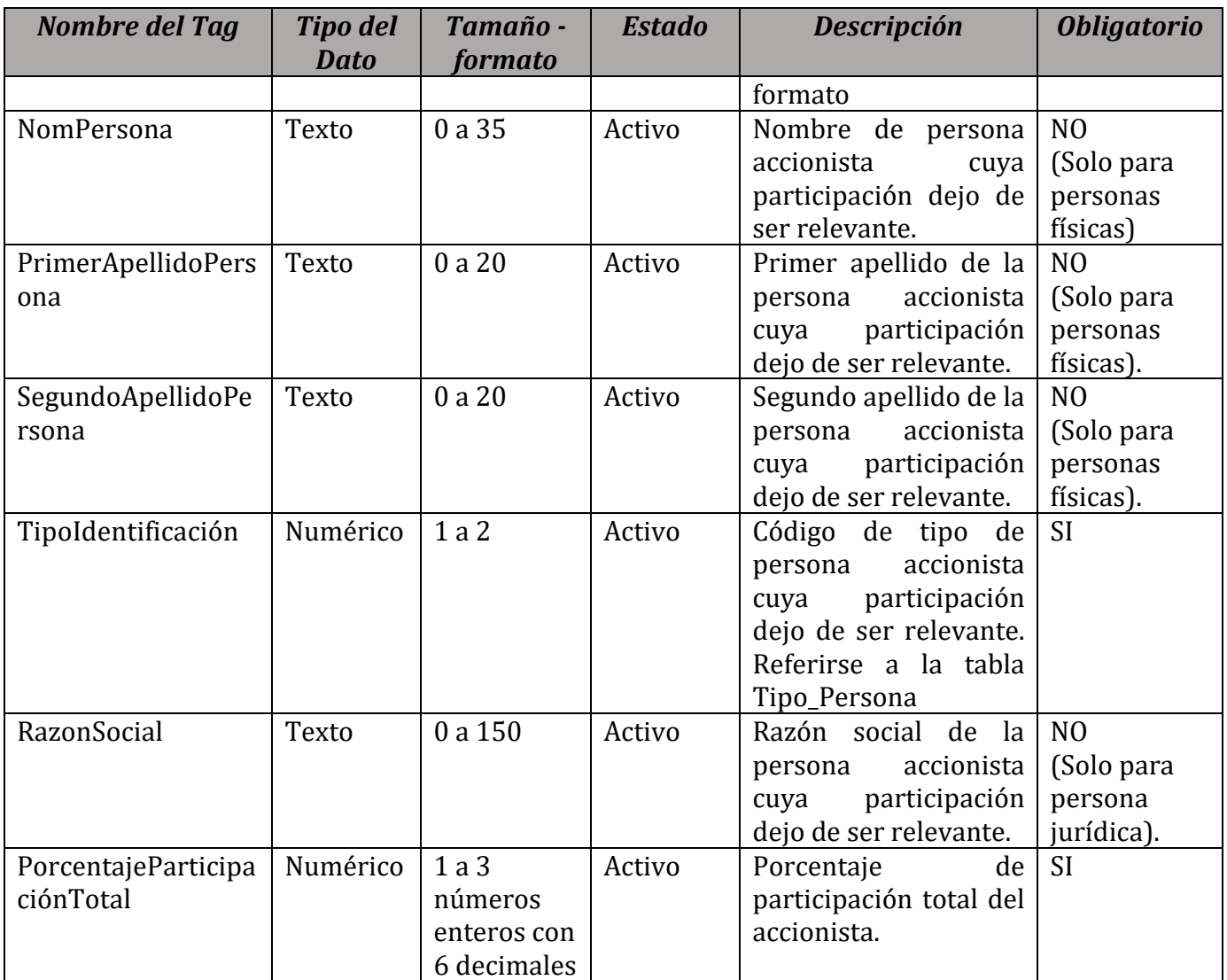

# **Validaciones**

- 1. Verificar que el identificador de entidad corresponda en la tabla Entidad de la base de datos de la SUGEF.
- 2. Verificar que las identificaciones indicadas en los campos IdPersona e IdPersonaAccionistaPadre exista en los padrones de la SUGEF.
- 3. Verificar que los códigos indicados en el campo Tipo Identificación corresponda a algunos de los definidos en la tabla Tipo Persona.
- 4. Verificar que el tipo de acciones corresponde en la tabla de Tipos de Acciones de la base de datos de la SUGEF.
- 5. Verificar que el campo Tipo de Moneda corresponda a la Tabla Tipo Moneda

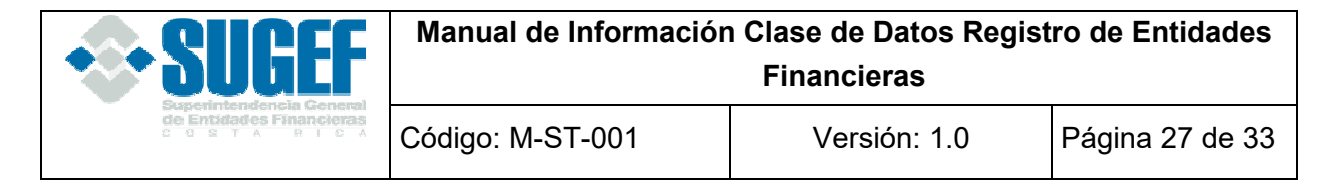

- 6. Porcentaje de participación total = Sumatoria de los montos de acciones por tipo / capital social pagado. (aplica solamente para primer nivel).
- 7. Porcentaje de participación por tipo = Monto de acciones por tipo / Monto total de acciones de un mismo tipo. (aplica solamente para primer nivel).
- 8. Monto de acciones total = Sumatoria de montos de acciones específicos. (aplica solamente para primer nivel).
- 9. La suma de los porcentajes indicados en los campos PorcentajeParticipaciónTotal del primer nivel no puede ser superior al 100%.
- 10. La suma de los porcentajes indicados en los campos PorcentajeParticipacionPorTipo para un mismo tipo de acción en el primer nivel no puede ser superior al 100%.
- 11. Si los accionistas de una empresa ya fueron reportados en algún nivel y reaparece en un nivel inferior, ya no debe reportase sus accionistas.
- 12. Verificar que cuando en el bloque de primer nivel se reporta un accionista para el cual en el campo Tipo Identificación se indica alguno de los códigos 2,4 o 6, en el campo "Aplica Excepción Reporte Socios" se indica "N" , se deben registrar Subaccionistas.
- 13. Verificar que cuando en el campo TipoIdentificación del bloque Subaccionista se indica alguno de los códigos 2,4 o 6, en el campo "Aplica Excepción Reporte Socios" se indica "N", se solicite reportar Subaccionistas.
- 14. Verificar que en el campo "Aplica Excepción Reporte Socios" se reporte "S" o "N".
- 15. Verificar que cuando en el campo "Aplica Excepción Reporte Socios" se indica "S" solicite incluir datos en el campo "Inciso Aplicable".
- 16. Verificar que los datos incluidos en el campo "Inciso Aplicable", correspondan a alguno de los valores definidos en la Tabla Excepciones Reporte Socios.
- 17. Verificar que la identificación incluida en el campo IdPersona del bloque Registro Información No Relevante haya sido reportada en el bloque de Accionistas de primer nivel o en el bloque de Subaccionistas de la información de Registro y Control del mes anterior.

**Nota:** El reporte de accionistas en este XML debe realizarse hasta persona física, conforme lo indicado en el Acuerdo SUGEF 8-08 *Reglamento sobre autorizaciones de entidades supervisadas por la SUGEF y sobre autorizaciones y funcionamiento de grupos y conglomerados financieros*.

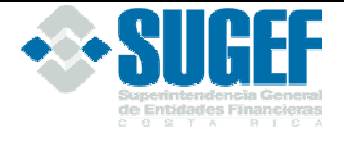

### **Bloque para bancos corresponsales**

# **Definición**

Este archivo contiene los valores necesarios para realizar la carga de la información cualitativa necesaria sobre bancos con los cuales se tienen convenios de corresponsalías y representaciones por parte de una entidad.

El formato de envío para esta información se encuentra en el archivo físico: RegistroControl\_BancoCorresponsal.xml, con estado: Activo.

#### **Estructura XML**

```
<Registro id="" acción=""> 
  <IdBancoCorresponsal /> 
  <NomBancoCorresponsal /> 
</Registro>
```
### **Campos de bancos corresponsales**

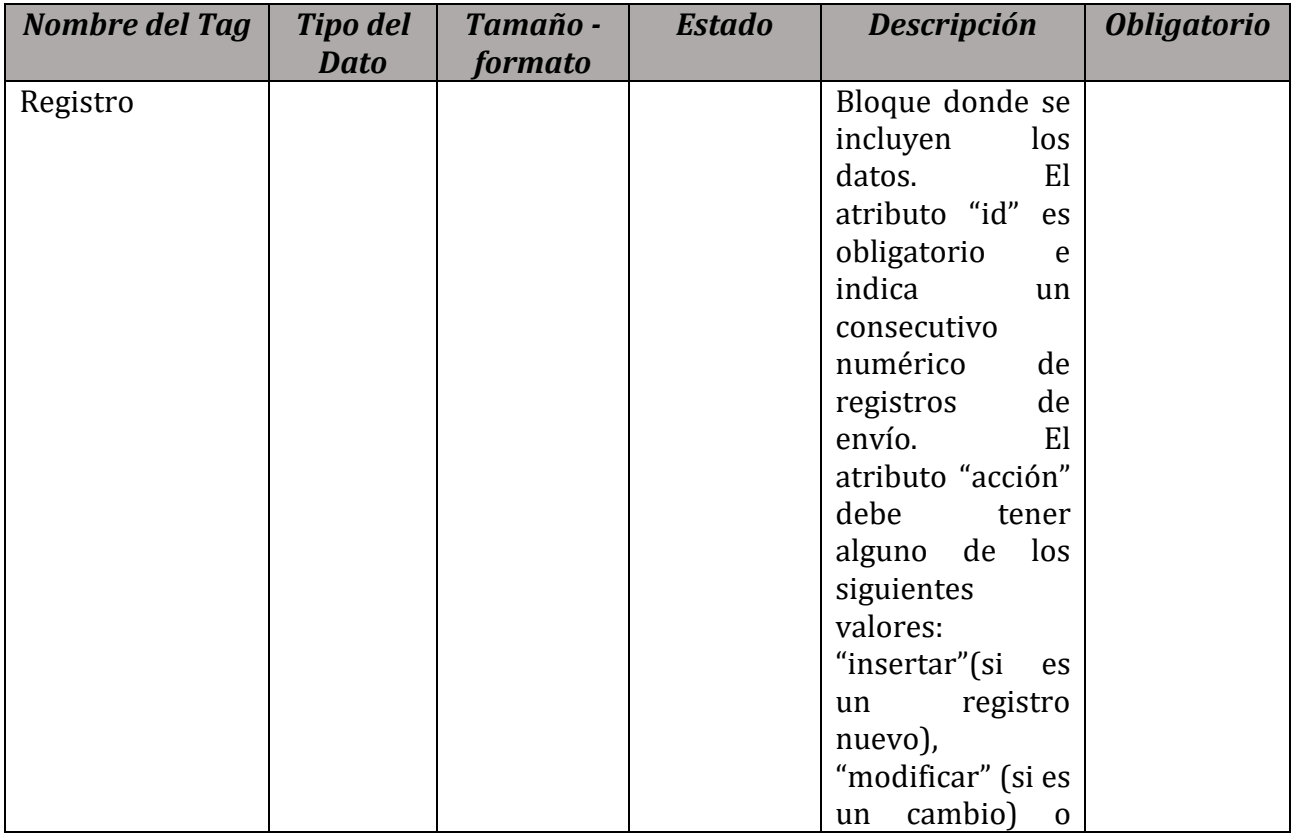

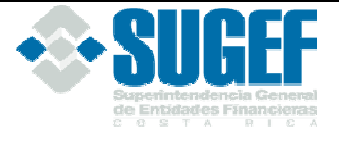

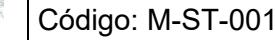

Versión: 1.0 | Página 29 de 33

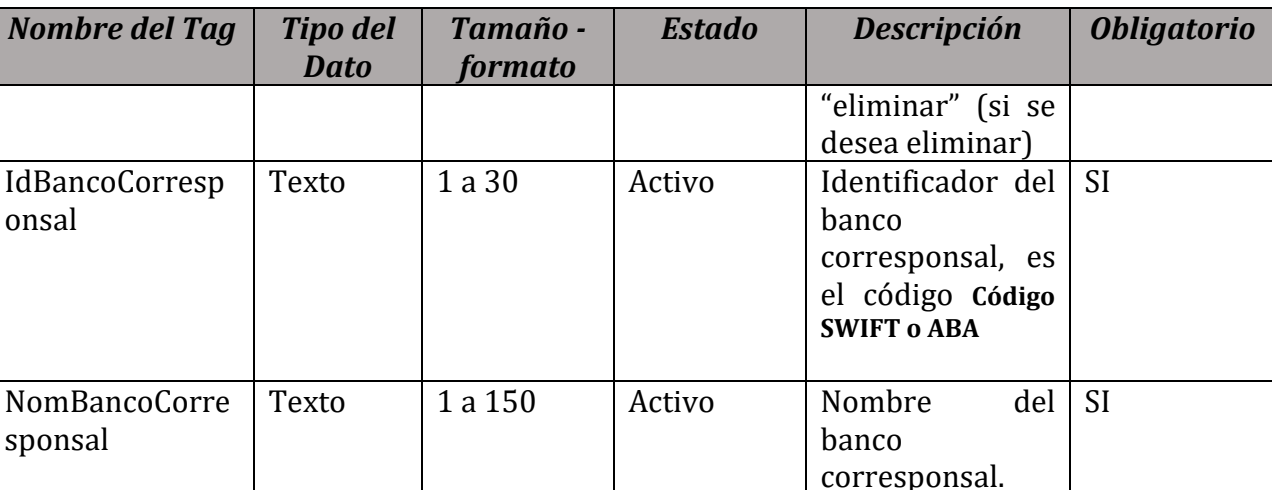

# **Validaciones**

- 1. Verificar que el identificador de entidad corresponda en la tabla Entidad de la base de datos de la SUGEF.
- 2. Identificador del banco corresponsal deben corresponder con el número SWIFT o ABA.
- 3. Validar el número SWIFT o ABA contra el registro de la SUGEF

Las entidades deberán enviar los códigos con anticipación para ser ingresados al padrón, para esto deben utilizar la aplicación de Modificación al Padrón con la clase de datos Registro y Control, deben enviar la documentación respectiva.

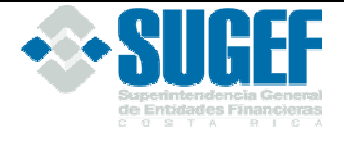

### **Bloque para información de Asociados**

#### **Definición:**

Este archivo contiene los valores necesarios para realizar la carga de la información de los asociados de la entidad.

El formato de envío para esta información se encuentra en el archivo físico: RegistroControl\_InformacionAsociados.xml, con estado: Activo y aplica para únicamente te para las Cooperativas de Ahorro y Crédito y las Mutuales de Ahorro y Préstamo.

#### **Estructura XML**

```
<Registro id="" acción=""> 
      <NumAsociados/> 
</Registro>
```
# **Campos de información de asociados**

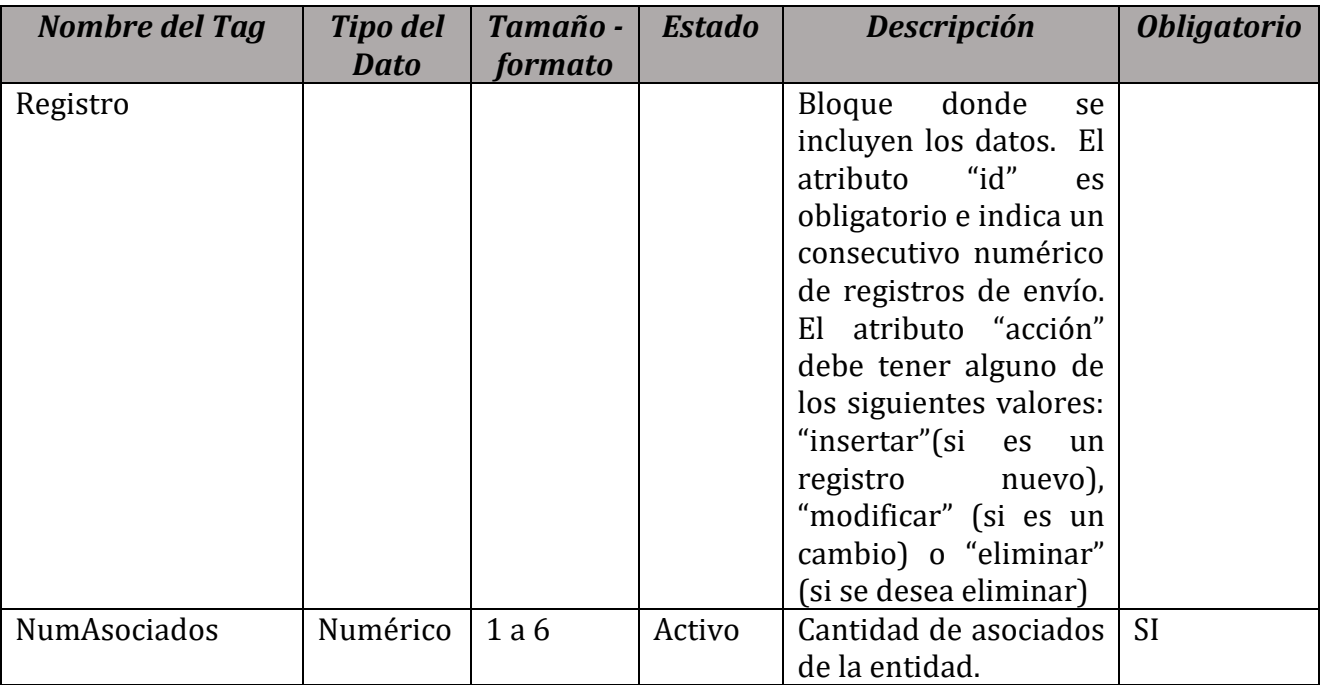

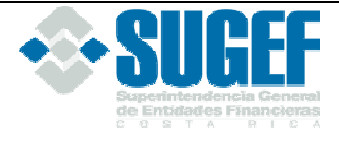

# **Validaciones**

1. Verificar que el identificador de entidad corresponda en la tabla Entidad de la base de datos de la SUGEF.

# **Bloque para información de Socios**

#### **Definición:**

Este archivo contiene los valores necesarios para realizar la carga de la información de los socios de la entidad.

El formato de envío para esta información se encuentra en el archivo físico: RegistroControl\_InformacionSocios.xml, con estado: Inactivo y no aplica para ningún sector.

#### **Estructura XML**

```
<Registro id="" acción=""> 
  <IdSocio /> 
  <NomSocio /> 
  <PrimerApellidoSocio /> 
  <SegundoApellidoSocio /> 
  <TipoPersona /> 
  <RazonSocial /> 
</Registro> 
<RegistroTotalSocios id="" acción=""> 
  <NumSocios /> 
</RegistroTotalSocios>
```
# **Campos de información de Socios**

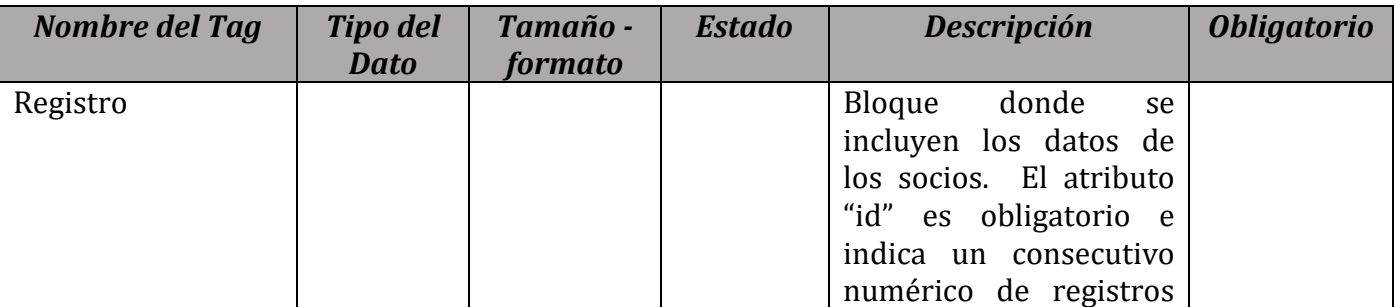

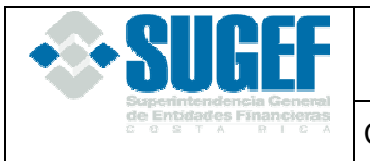

Código: M-ST-001 | Versión: 1.0 | Página 32 de 33

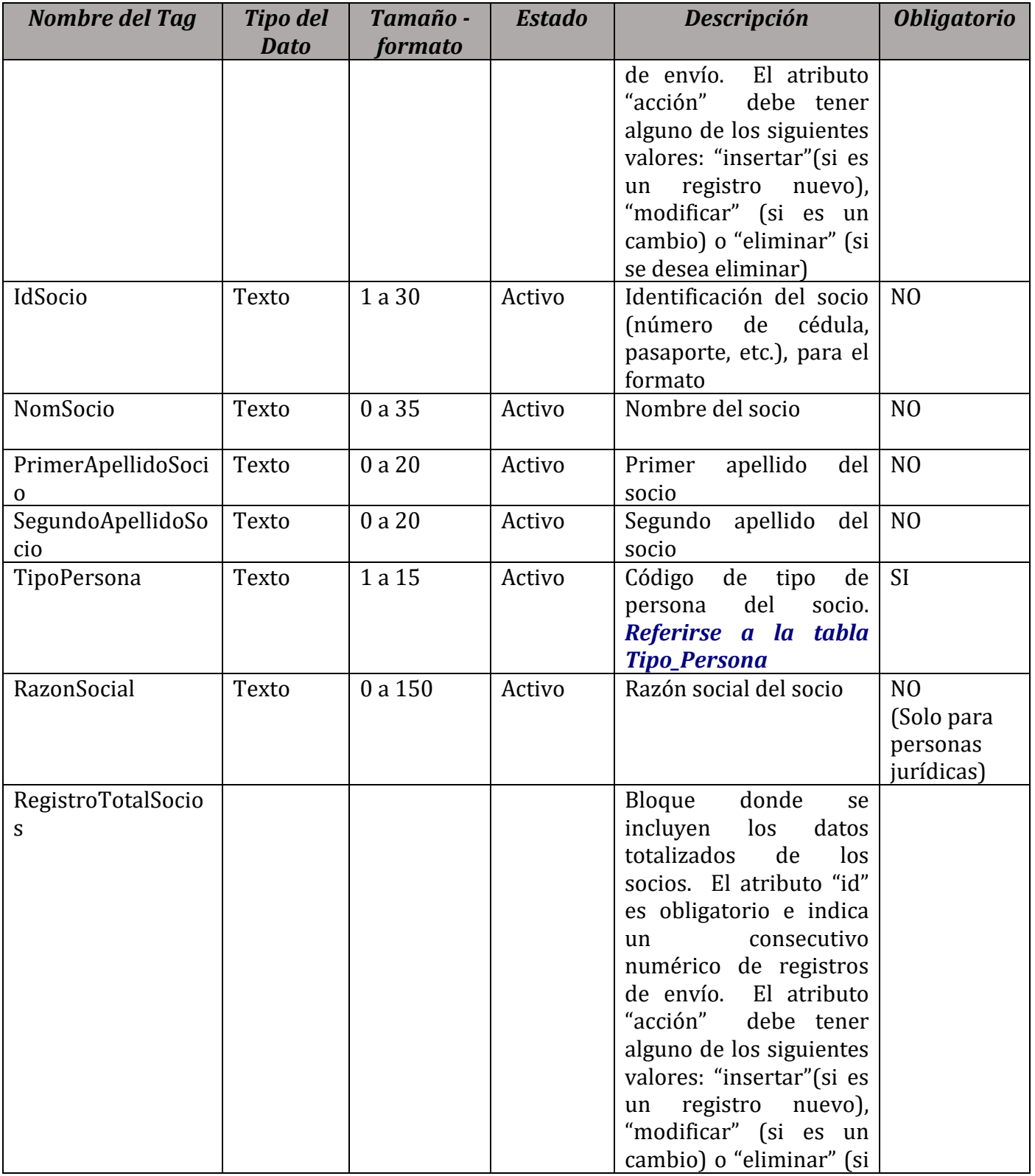

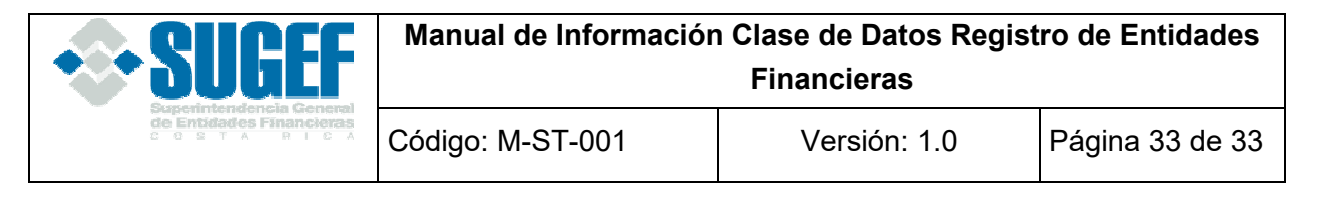

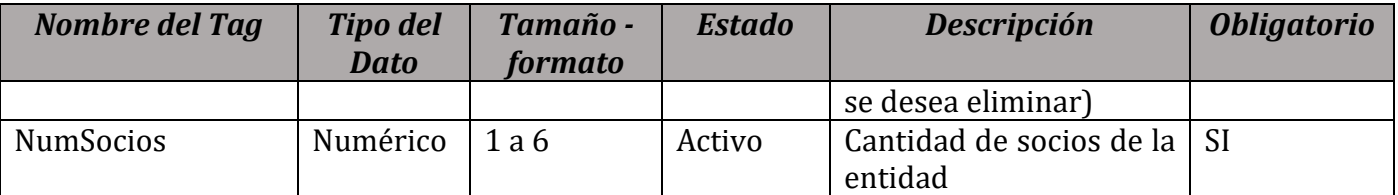

# **Validaciones**

- 1. Verificar que el identificador de entidad corresponda en la tabla Entidad de la base de datos de la SUGEF.
- 2. Validar que el código del tipo de persona corresponda en la tabla de Tipos de Personas de la base de datos de la SUGEF.
- 3. Verificar que los socios de la entidad correspondan en los padrones de la SUGEF.